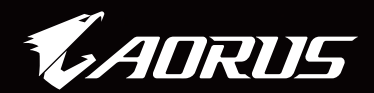

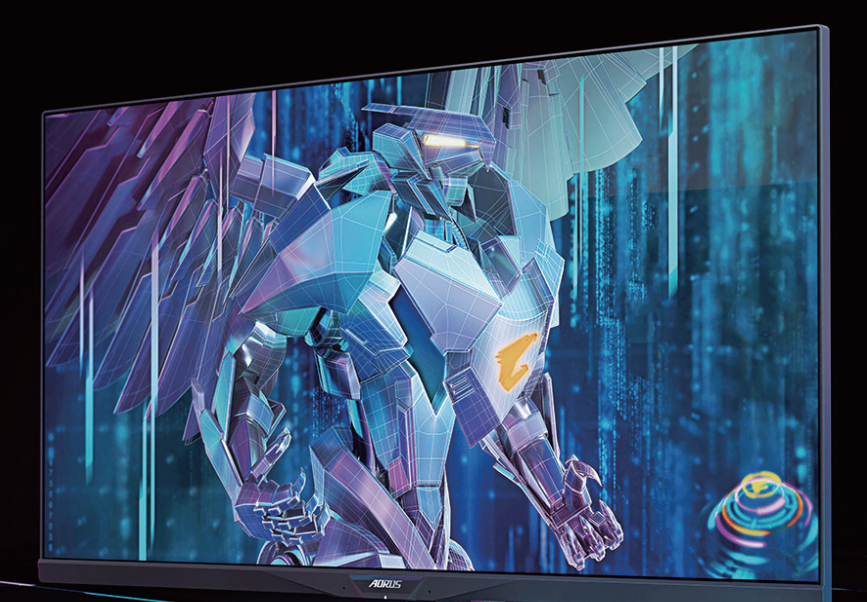

# AORUS FI32Q X TACTICAL GAMING MONITOR USER GUIDE

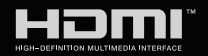

**GIGABYTE™** 

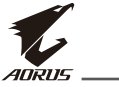

# **Copyright**

© 2021 GIGA-BYTE TECHNOLOGY CO., LTD. Todos los derechos reservados. Las marcas comerciales mencionadas en este manual están registradas legalmente por sus respectivos propietarios.

### **Aviso legal**

La información en este manual está protegida por leyes de copyright y es propiedad de GIGABYTE.

GIGABYTE puede realizar cambios en las especificaciones y funciones de este manual sin previo aviso.

Ninguna parte de este manual puede ser reproducida, copiada, traducida, transmitida o publicada en cualquier forma o por cualquier mediosin el permiso previo por escrito deGIGABYTE.

- Para facilitar el uso de este monitor, lea atentamente la Guía de usuario.
- Para más información, compruebe nuestra página web en: https://www.gigabyte.com

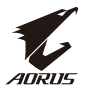

#### **Precauciones de Seguridad**

Lea las siguientes Precauciones de Seguridad antes de usar el monitor.

- Utilice solo los accesorios que se proporcionan con el monitor o que recomienda el fabricante.
- Guarde la bolsa de plástico del envase del producto en un lugar que no puedan alcanzar los niños.
- Antes de conectar el monitor al toma de corriente, asegúrese de que el voltaje del cable de alimentación sea compatible con las especificaciones de alimentación del país en el que se encuentra.
- El enchufe del cable de alimentación debe conectarse a un toma de corriente debidamente cableado y con toma de tierra.
- No toque el enchufe con las manos húmedas, de lo contrario puede sufrir fácilmente una descarga eléctrica.
- Coloque el monitor en un lugar estable y bien ventilado.
- No coloque el monitor cerca de fuentes de colores como radiadores eléctricos o la luz solar directa.
- Los agujeros y aberturas en el monitor son para la ventilación No cubra o bloquee los agujeros de ventilación con ningún objeto.
- No utilice el monitor cerca de agua, bebidas o todo tipo de líquidos. Si no lo hace puede provocar una descarga eléctrica o dañar el monitor.
- Asegúrese de desconectar el monitor del toma de corriente antes de limpiarlo.
- Debido a que la superficie de la pantalla se puede rayar fácilmente, evite tocarla superficie con cualquier objeto duro o afilado.
- Utilice un paño suave sin pelusas en lugar de un pañuelo de papel para limpiar la pantalla. Puede utilizar un limpiacristales para limpiar el monitor en caso necesario. Sin embargo, nunca rocíe el limpiador directamente sobre la pantalla.
- Desconecte el cable de alimentación si el monitor no se va a usar durante un período de tiempo largo.
- No intente desmontar ni reparar el monitor usted mismo.

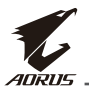

### **Precauciones de riesgo de estabilidad**

El producto puede caerse, causando graves lesiones personales o la muerte. Para evitar lesiones, este producto debe estar bien fijado al suelo/pared de acuerdo con las instrucciones de instalación.

Muchas lesiones, especialmente las de los niños, pueden evitarse tomando precauciones simples como las siguientes:

- Utilizar SIEMPRE soportes o métodos de instalación recomendados por el fabricante del conjunto de productos.
- Utilizar SIEMPRE muebles que puedan soportar con seguridad el producto.
- Asegúrese SIEMPRE de que el producto no sobresalga del borde del mueble que lo soporta.
- Eduque SIEMPRE a los niños sobre los peligros de subirse a los muebles para alcanzar el producto o sus controles.
- Coloque SIEMPRE los cables conectados al producto de forma que no se pueda tropezar con ellos, tirar de ellos o agarrarlos.
- NUNCA coloque el producto sobre muebles altos (por ejemplo, armarios o librerías sin anclar tanto el mueble como el producto a un soporte adecuado.
- NUNCA coloque el producto sobre telas u otros materiales que puedan estar situados entre el producto y los muebles de apoyo.
- NUNCA coloque elementos que puedan tentar a los niños a trepar, como juguetes y controles remotos, en la parte superior del producto o del mueble sobre el que se coloca el producto.
- Si el producto existente va a ser conservado y reubicado, deben aplicarse las mismas consideraciones anteriores.
- Para evitar lesiones personales o daños en el producto causados por el vuelco debido a terremotos u otras sacudidas, asegúrese de instalar el producto en un lugar estable y tomar medidas para evitar su caída.

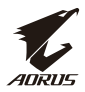

# **Contenido**

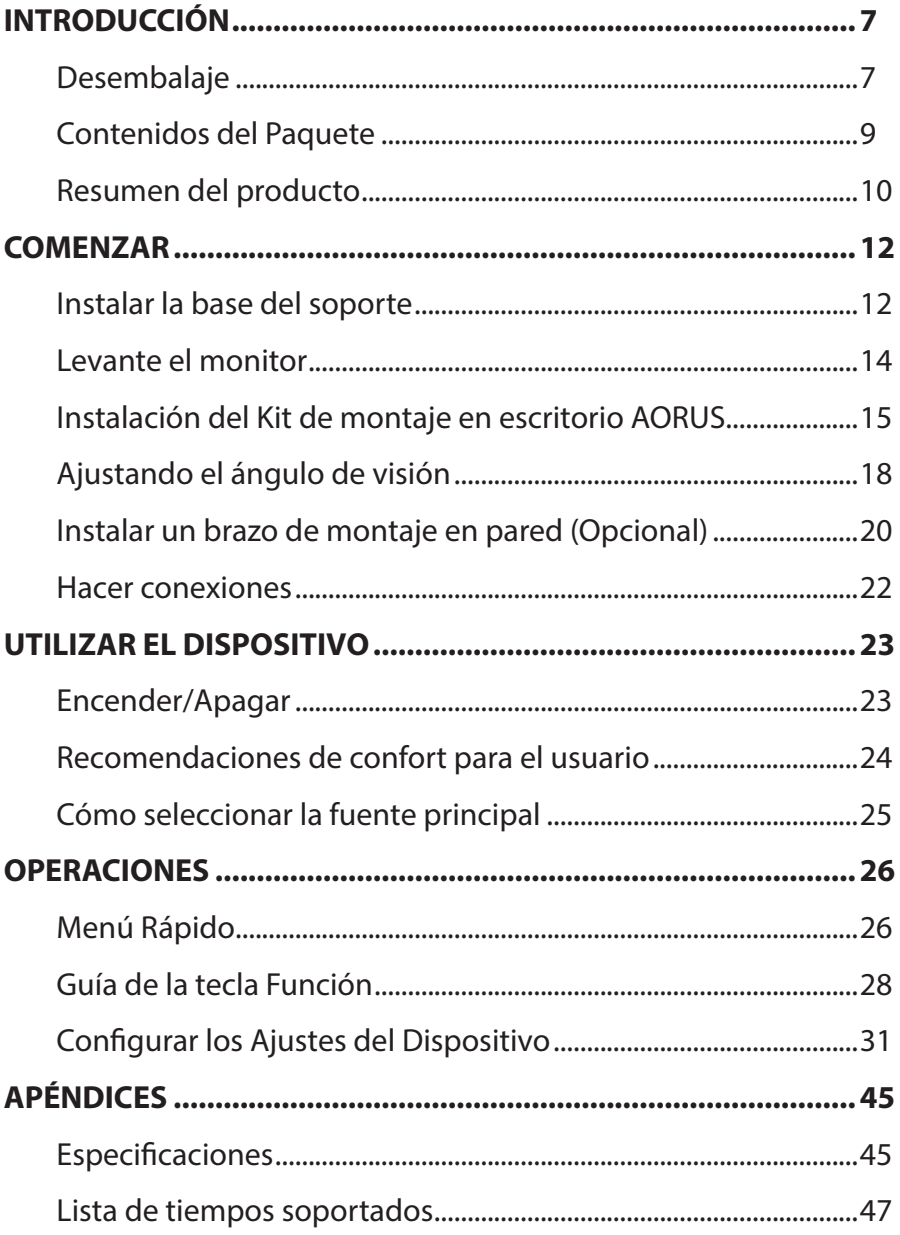

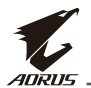

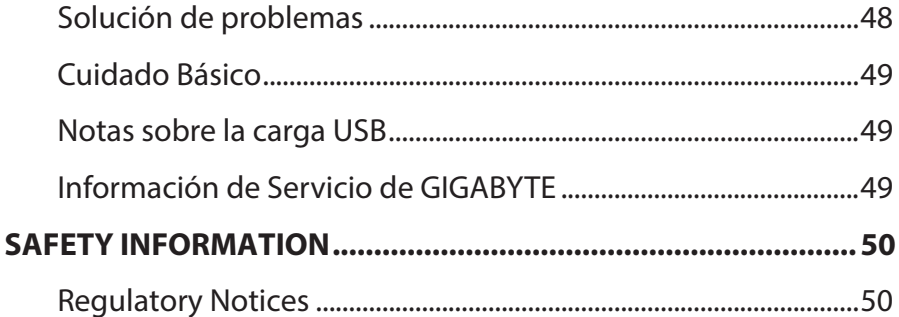

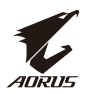

# <span id="page-6-0"></span>**INTRODUCCIÓN**

## **Desembalaje**

**1.** Abre la cubierta superior de la caja de embalaje. A continuación, observa las instrucciones de desembalaje adjuntadas a la cubiertainterna. Asegúrese de que la caja está en la orientación correcta, con cuidado tumbe la caja en una superficie estable.

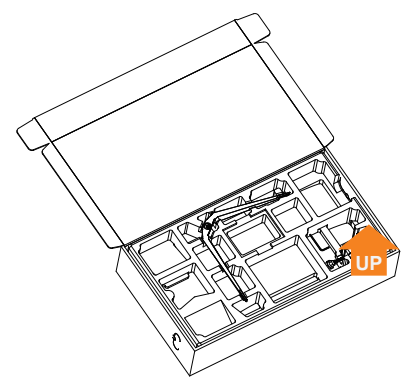

**2.** Retira los elementos de la espuma superior EPS

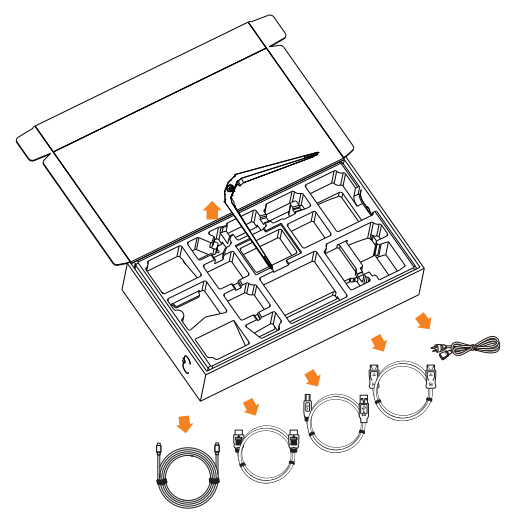

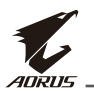

**3.** Retira la espuma superior EPS A continuación, puedes quitar el soporte de la espuma EPS inferior.

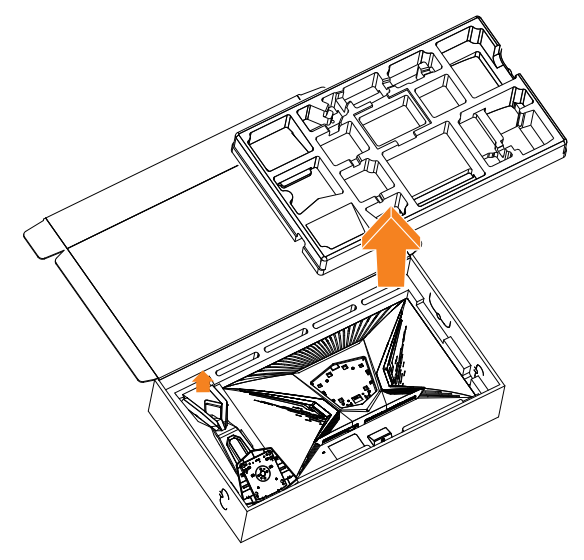

<span id="page-8-0"></span>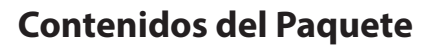

Los siguientes elementos vienen con su caja de embalaje Si algún elemento falta, por favor, póngase en contacto con su proveedor local.

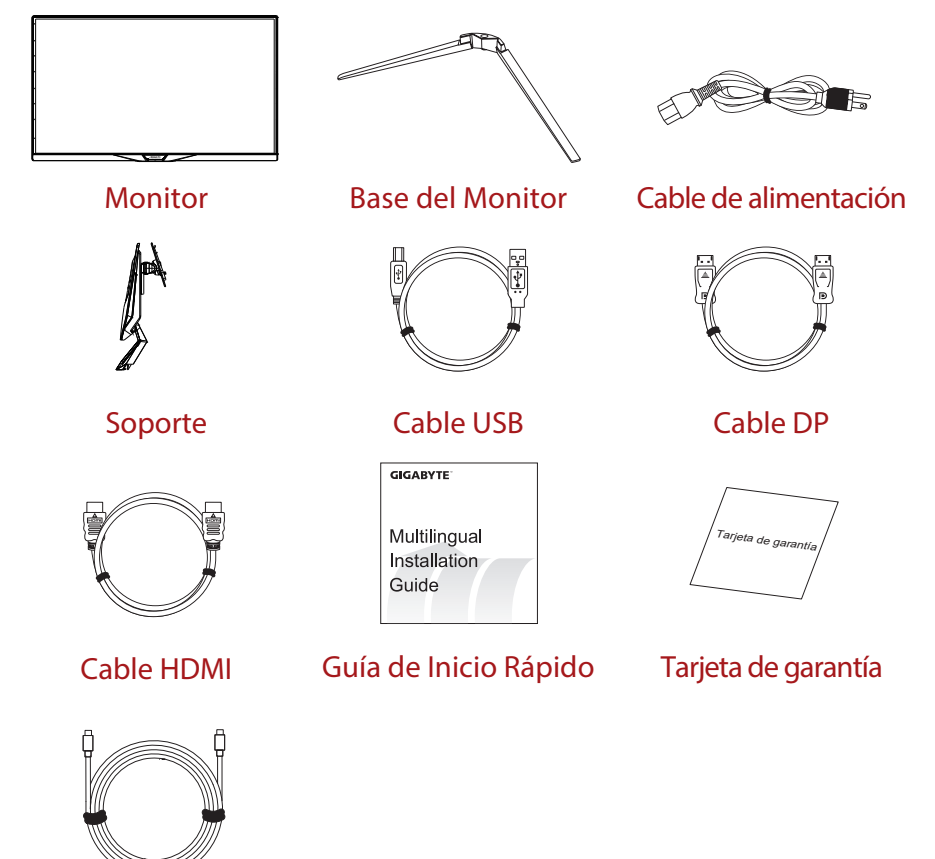

Cable del Tipo C

**Nota:** Por favor, guarde la caja y los materiales de embalaje para transportar en el futuro el monitor.

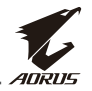

<span id="page-9-0"></span>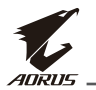

### **Resumen del producto**

### **Vista Frontal**

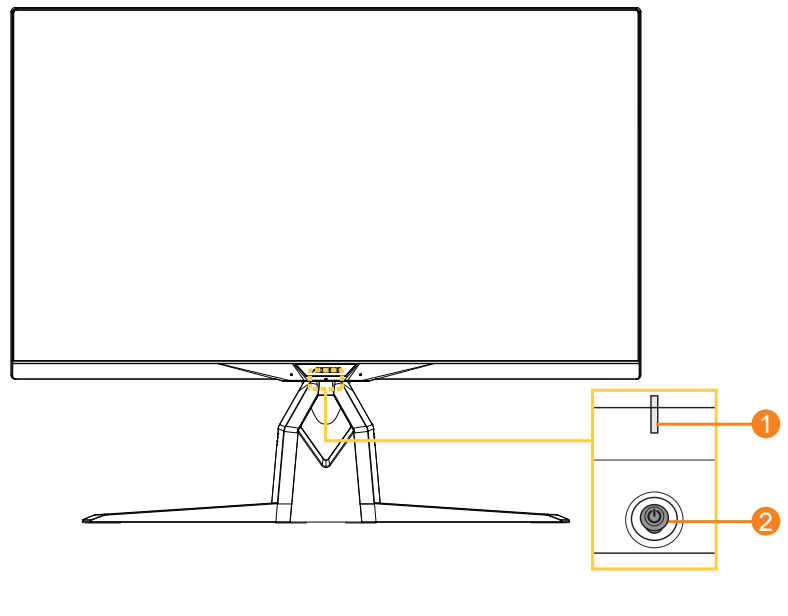

- **1** LED de alimentación **2** Botón de Control
	-

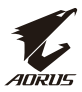

#### **Vista Trasera**

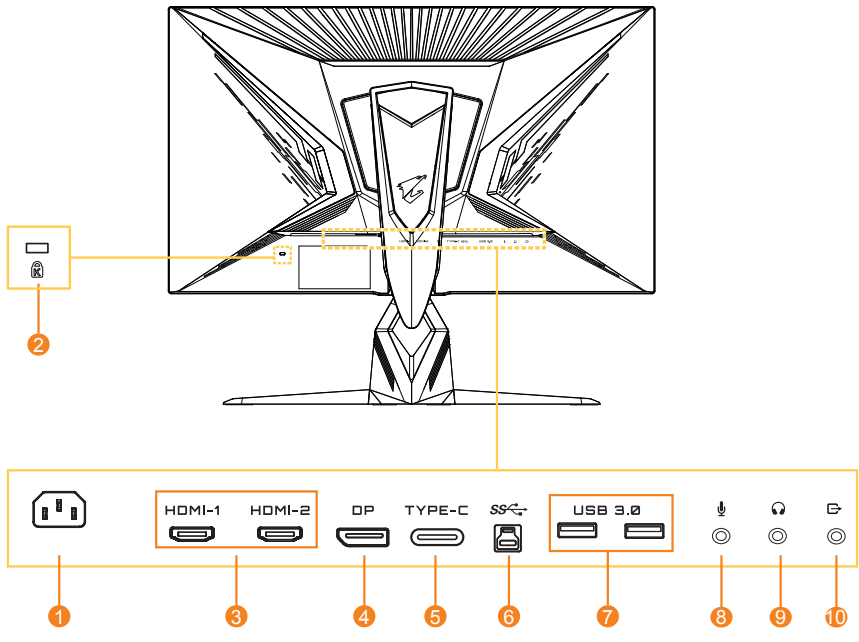

- Conector de entrada de  $CA$
- Conector de seguridad Kensington
- Puertos HDMI (x2)
- DisplayPort
- Puerto de Tipo C
- Puerto USB ascendente
- Puertos USB 3.0 (x2)
- Conector de micrófonos
- Conector Auriculares
- Puerto de salida de línea

<span id="page-11-0"></span>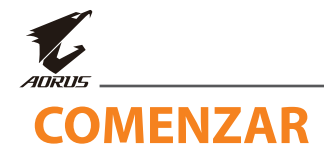

## **Instalar la base del soporte**

- **1.** Coloque el monitor sobre la espuma EPS inferior, con la pantalla mirando hacia abajo.
- **2.** Alinee y deslice los ganchos del soporte en las ranuras de montaje de la parte trasera de la pantalla.

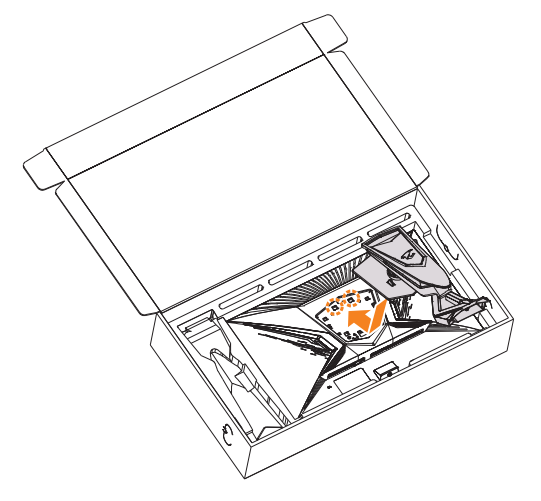

**3.** Alinee la base del soporte con el soporte debajo de la parte inferior. A continuación, conecte la base al soporte.

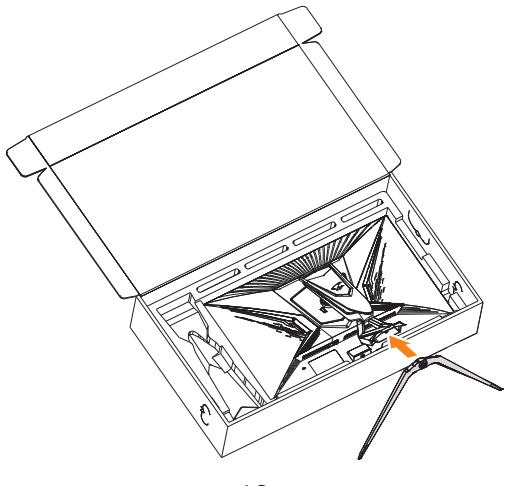

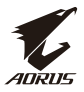

**4.** Levante el anillo roscado y gírelo en el sentido de las agujas del reloj para fijar la base del monitor en su sitio.

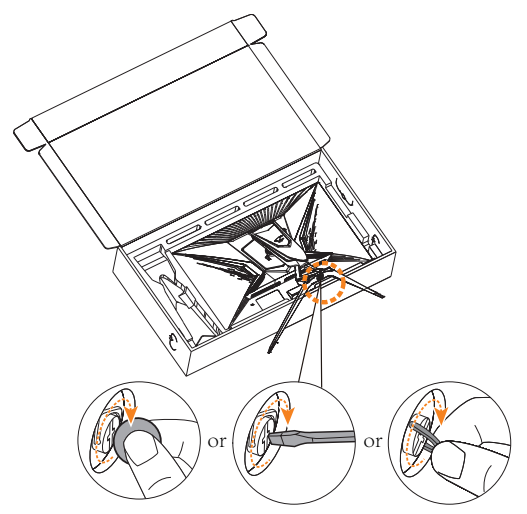

**Nota:** Puedes utilizar una moneda o un pequeño destornillador plano para apretar el tornillo.

<span id="page-13-0"></span>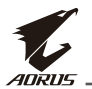

### **Levante el monitor**

Saca el monitor de la caja sujetando el brazo del soporte. Con cuidado, levante el monitor, déle la vuelta y colóquelo en posición vertical sobre su soporte en una superficie plana y uniforme. Retire el envoltorio de espuma del monitor.

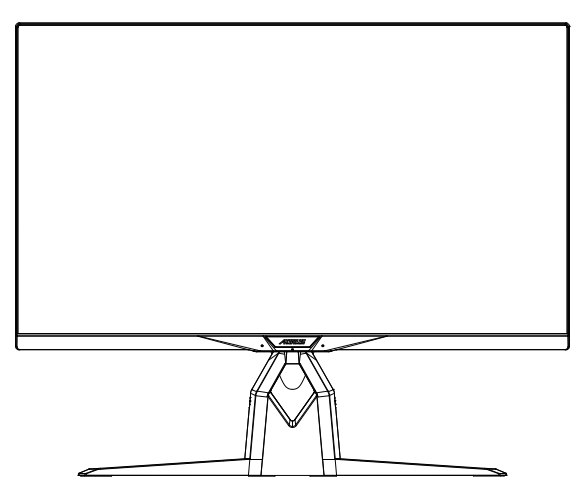

**Nota:** Considere guardar la caja y el embalaje para utilizarlo en futuras ocasiones cuando necesite transportar el monitor. El embalaje de espuma ajustado es ideal para proteger el monitor durante su transporte.

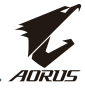

# <span id="page-14-0"></span>**Instalación del Kit de montaje en escritorio AORUS**

**1.** Desembale el Kit de montaje en escritorio AORUS y la llave hexagonal.

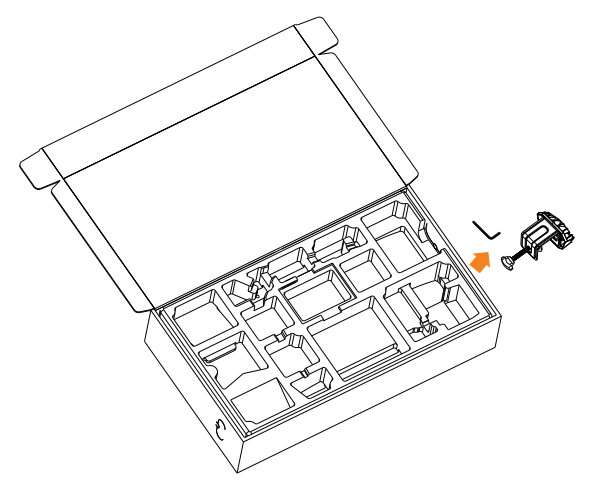

**2.** Alinee la base del soporte con el soporte debajo de la parte inferior. Luego, levante el anillo roscado y gírelo en el sentido de las agujas del reloj para fijar la base del monitor en su sitio.

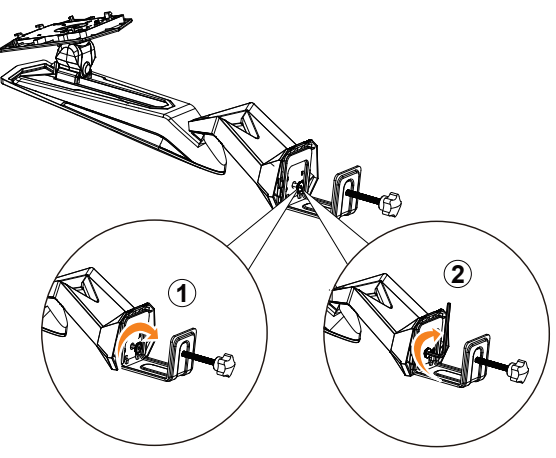

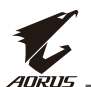

El Kit de montaje en escritorio AORUS fija el monitor a superficies de hasta 70 mm de grosor. Antes de comenzar, asegúrese de que tener espacio suficiente para colocar toda la abrazadera y de que la superficie sea resistente y plana.

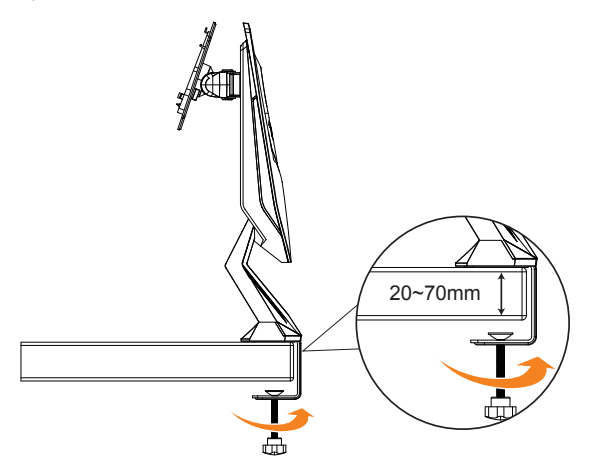

**Nota:** Le recomendamos que cubras la superficie de la mesa con un paño suave para prevenir daños del monitor.

**3.** Alinee y deslice los ganchos del soporte en las ranuras de montaje de la parte trasera de la pantalla.

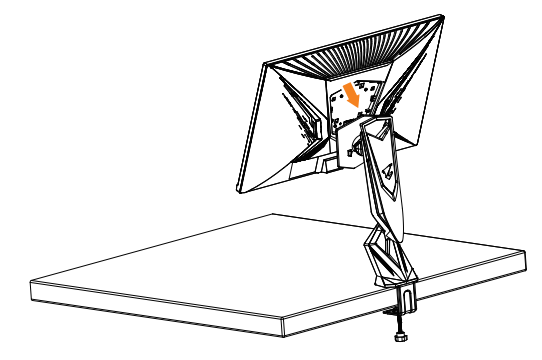

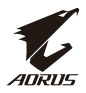

#### **¡PRECAUCIÓN!**

El accesorio de la pinza en C está diseñado para ser utilizado únicamente con este monitor. El uso de este accesorio con cualquier otro producto puede provocar daños y/o lesiones.

Asegúrese de que la superficie de montaje sea plana y lo suficientemente fuerte como para soportar el monitor. No lo instale en superficies de vidrio.

Una instalación incorrecta puede causar daños materiales y/o lesiones personales.

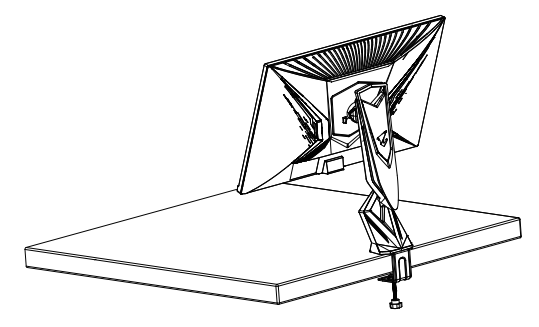

<span id="page-17-0"></span>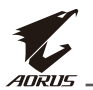

# **Ajustando el ángulo de visión**

**Nota:** Sujete la base del monitor de forma que la pantalla no vuelque al realizar el ajuste.

### **Ajustando el ángulo de visión**

Incline la pantalla hacia adelante o hacia atrás hasta el ángulo de visión deseado (-5º a 21º).

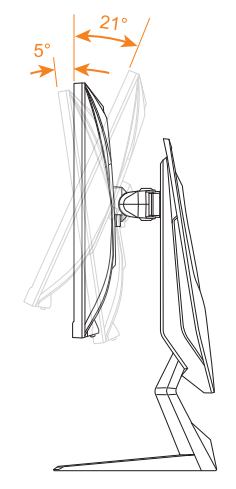

### **Ajuste del ángulo de visión**

Gire la pantalla hacia la izquierda o la derecha para obtener el ángulo de visión deseado (20˚).

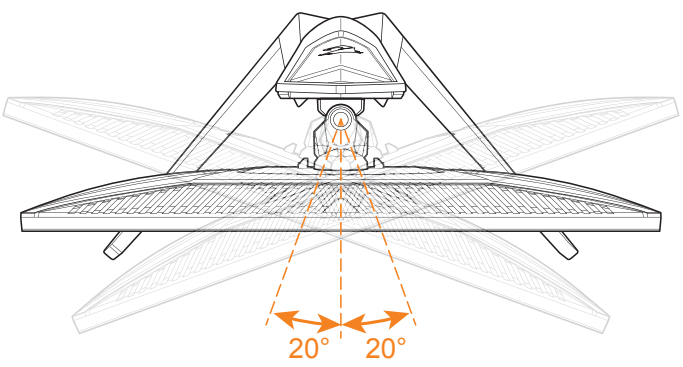

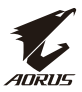

#### **Cambiar la orientación de la pantalla**

**1.** Eleve la pantalla a la posición más alta (130 mm).

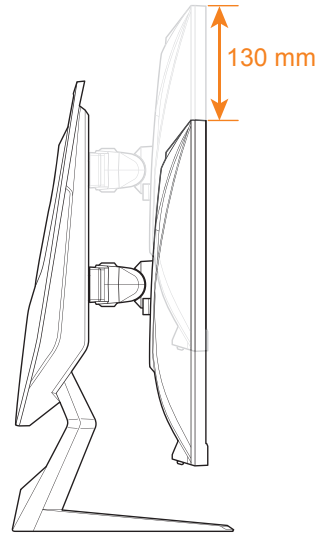

**Nota:** Antes de realizar el ajuste de altura, asegúrese de haber retirado la placa de seguridad del soporte.

**2.** Gire el monitor (90˚ en el sentido de las agujas del reloj) a la orientación vertical.

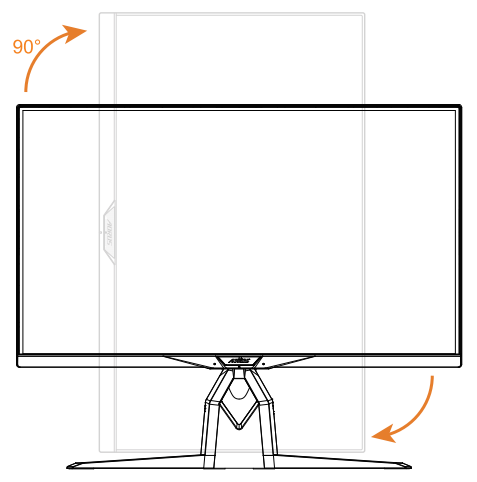

<span id="page-19-0"></span>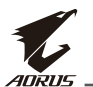

### **Instalar un brazo de montaje en pared (Opcional)**

Utilice el equipo de montaje en pared de 100 x 100 mm recomendado por el fabricante.

**1.** Coloque el monitor en una superficie plana, con la pantalla mirando haciaabajo.

**Nota:** Le recomendamos que cubras la superficie de la mesa con un paño suave para prevenir daños del monitor.

**2.** Empuje las pestañas de bloqueo hacia adentro para desconectar el soporte delmonitor.

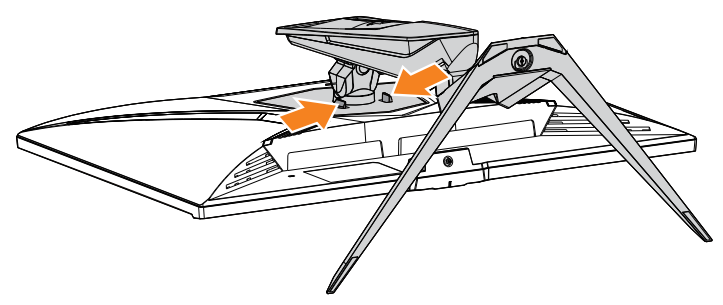

**3.** Tire hacia abajo del soporte para desenganchar los ganchos. A continuación, retire elsoporte.

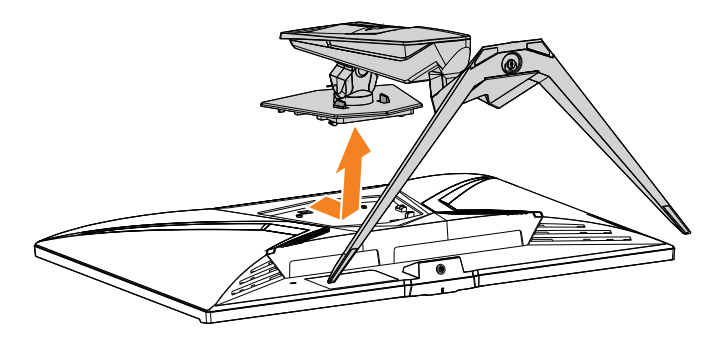

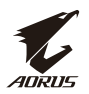

**4.** Acople el brazo de montaje en los agujeros de montaje en la parte trasera del monitor. A continuación, use los tornillos para asegurar el brazo en su sitio.

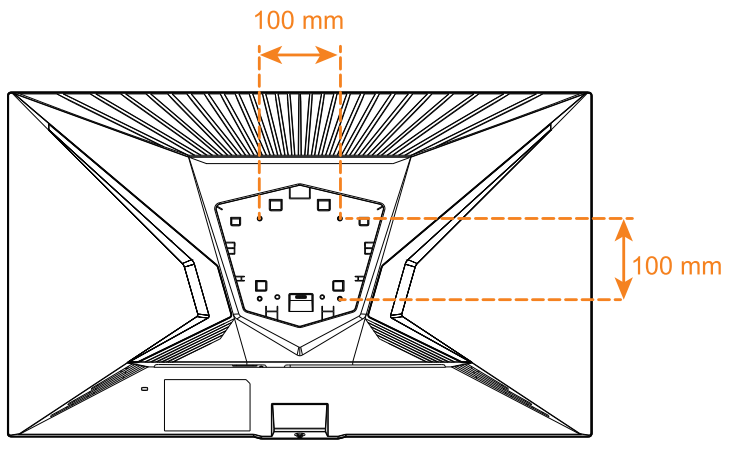

**Nota:** Para montar el monitor en la pared, consulte la guía de instalación que se incluye en el equipo de montaje en pared. Tamaño del tornillo de montaje VESA: M4 x 8mm mínimo.

<span id="page-21-0"></span>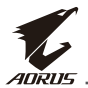

### **Hacer conexiones**

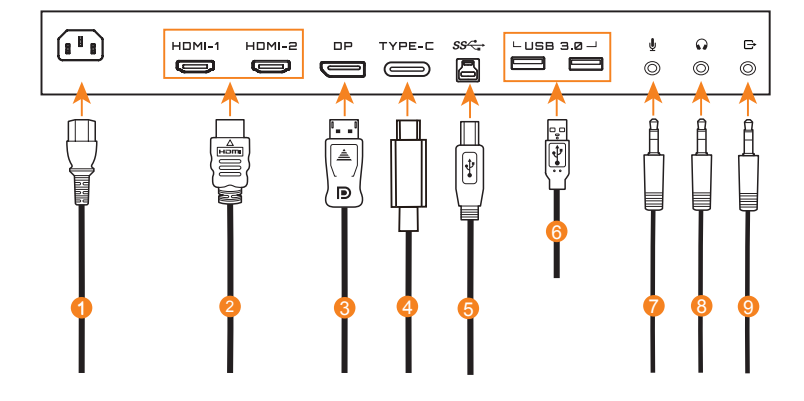

- Cable de alimentación
- Cable HDMI
- Cable DisplayPort
- Cable Tipo-C
- Cable USB (A-Macho a B-Macho)
- Cable USB
- Cable de alimentación
- Cable auriculares
- Cable de alimentación

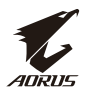

# <span id="page-22-0"></span>**UTILIZAR EL DISPOSITIVO**

## **Encender/Apagar**

Asegúrese de que el interruptor del alimentación cerca del conector de entrada está en **ON (ENCENDIDO)**.

### **ENCENDER**

- **1.** Conecte un extremo del cable de alimentación al conector de entrada de CA en la parte trasera del monitor.
- **2.** Conecte el otro extremo del cale de alimentación a una toma decorriente.
- **3.** Pulse el botón de **Control** para encender el monitor. El LED de Alimentación seiluminará en blanco, indiciando que el monitor está listo para utilizarse.

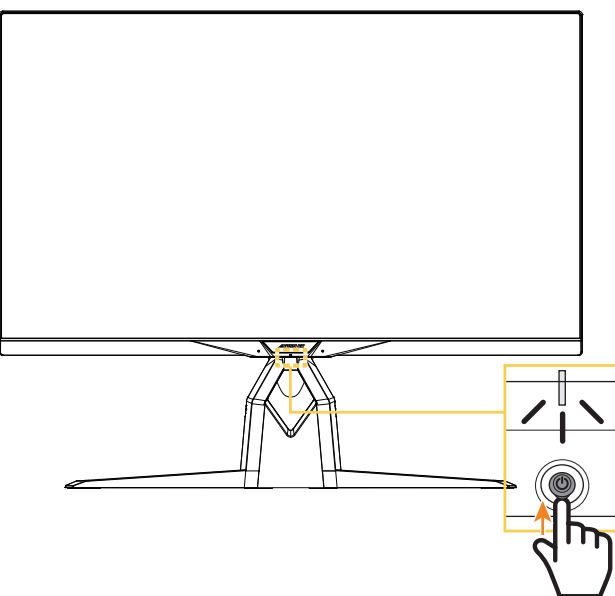

**Nota:** Si el LED de encendido permanece apagado después de encender el monitor, compruebe la configuración de **LED Indicator (Indicador LED)** en el menú **Settings (Ajustes)**. Consulte la [página 43.](#page-42-0)

**Nota:** Cuando el monitor se enciende, el LED RGB de la parte posterior del monitor se apaga automáticamente después de 15 segundos en la configuración predeterminada. Compruebe la configuración **RGB LED (LED RGB)** en el menú **System (Sistema)** para seleccionar diferentes patrones de LED RGB.

<span id="page-23-0"></span>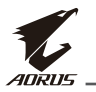

#### **Apagar**

Pulse el botón de **Control** durante 2 segundos para apagar el monitor.

**Nota:** Cuando el menú **Principal** aparece en la pantalla, también puedes apagar el monitor moviendo el botón de **Control** hacia abajo ( $\circled{)}$ ). Consulte la página [28.](#page-27-1)

## **Recomendaciones de confort para el usuario**

A continuación le ofrecemos unos consejos para una visualización cómoda del monitor:

- Las distancias de visualizado óptimo para el rango de monitores van desde aproximadamente 510 mm hasta 760 mm (de 20" a 30").
- Una pauta general es colocar el monitor en posición de manera que la parte superior de la pantalla esté a la altura o ligeramente por debajo cuando está cómodamente sentado.
- Utilice una iluminación adecuada para el tipo de trabajo que esté realizando.
- Tome descansos regulares y frecuentes (al menos de 10 minutos) cada media hora.
- Asegúrese de mirar periodicamentea otro punto fuera de la pantalla del monitor y céntrese en un objeto lejano durante al menos 20 segundos durante los descansos.
- El ejercicio ocular puede ayudar a reducir el cansancio ocular. Repita estos ejercicios frecuentemente: (1) mire arriba y abajo (2) gire lentamente el ojo (3)mueva los ojos diagonalmente.

# <span id="page-24-1"></span><span id="page-24-0"></span>**Cómo seleccionar la fuente principal**

- **1.** Mueva el botón **Control** hacia la derecha (·) para ingresar al menú **Input (Entrada)**.
- **2.** Mueva el botón **Control** al centro ( $\circled{e}$ ) para seleccionar la fuente de ingreso deseada. A continuación, pulse el botón **Control** para confirmar.

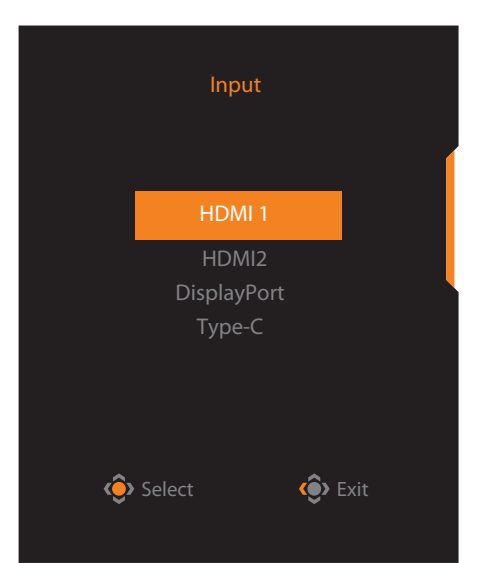

<span id="page-25-0"></span>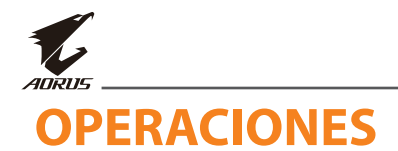

# **Menú Rápido**

### **Teclas de Acceso directo**

Por defecto, el botón de **Control** se ha asignado con la función específica.

**Nota:** Para cambiar la función de tecla rápida, consulte la [sección "Quick Switch](#page-40-0)  [\(Cambio rápido\)" en la página 41.](#page-40-0)

Para acceder a la función de teclas rápidas, haga lo siguiente:

**Mueva el botón Control** hacia arriba ( $\circled{\ddot{\cdot}}$ ) para entrar al menú **Black Equalizer (Ecualizador de negros)**.

Mueva el botón de **Control** hacia arriba/abajo (·) para ajustar la configuración y pulsa el botón de **Control** para confirmar.

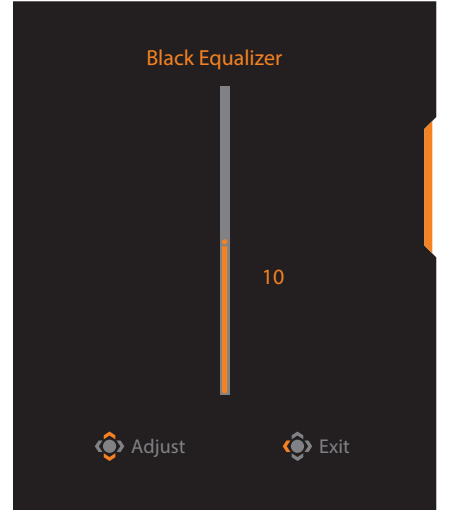

• Mueva el botón **Control** hacia abajo ( $\circledbullet$ ) para ingresar al menú **Picture Mode (Modo de imagen)**.

Mueva el botón **Control** la centro  $($   $\circled{e}$ ) para seleccionar la opción deseada y presione el botón **Control** para confirmar.

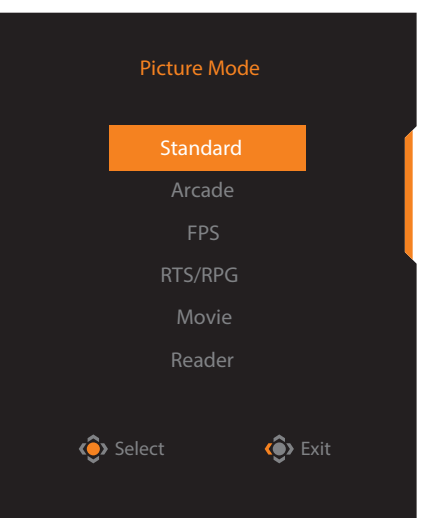

Mueva el botón **Control** hacia la izquierda (·<sup>3</sup>) para ingresar al menú **Volume (ESS USB) (Volumen (USB ESS))**.

<span id="page-26-0"></span>Mueva el botón **Control** hacia arriba/abajo ( $\circledast$ ) para ajustar nivel de volumen de los auriculares y pulse el botón **Control** para confirmar.

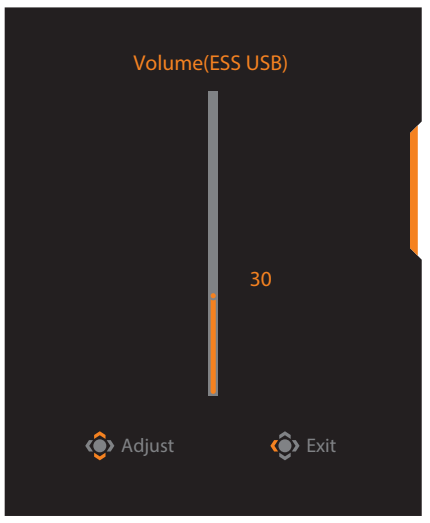

Mueva el botón **Control** hacia la derecha ( $\circledbullet$ ) para ingresar al menú **Input (Entrada)**. Consulte la sección ["Cómo seleccionar la fuente](#page-24-1)  [principal"](#page-24-1).

**Nota:** Para cerrar el menú mueva el botón de **Control** hacia laizquierda ( $\hat{\bullet}$ ).

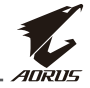

<span id="page-27-0"></span>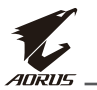

### <span id="page-27-1"></span>**Guía de la tecla Función**

• Pulsa el botón de **Control** para visualizar el Menú **Principal**.

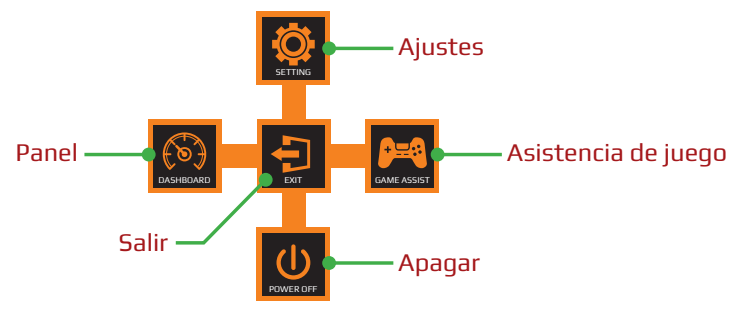

A continuación, utilice el botón de **Control** para seleccionar la función deseada y configurar os ajustes relacionados.

### **Dashboard (Panel)**

Cuando el menú **Principal** aparece en la pantalla, mueva el botón de **Control** hacia la izquierda ( $\circledast$ ) para entrar en el menú **Dashboard (Panel)**.

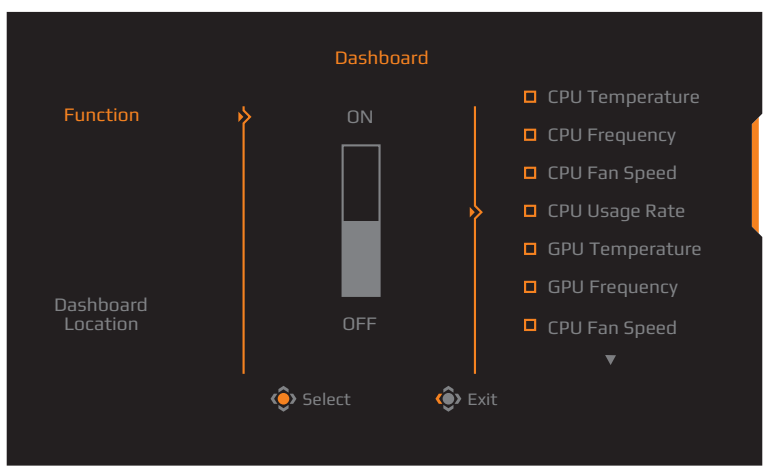

- **• Function (Función)**: Habilitar/Deshabilitar la función. Cuando está habilitada, puede seleccionar la(s) opción(es) deseada(s) para visualizar en la pantalla.
- **• Dashboard Location (Ubicación Panel)**: Especifica la ubicación de la información del Panel para visualizarla en la pantalla.

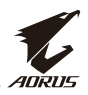

Una vez que la configuración del panel está completa, transferirá los datos del sistema al SOC a través del puerto USB y se mostrará el valor de la(s) función(es) en la pantalla.

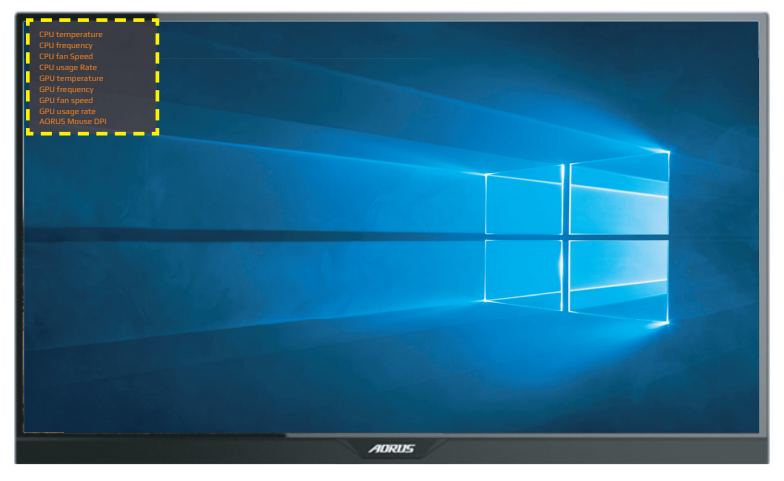

**Nota:** Asegúrese de que el cable USB está conectado correctamente al puerto USB ascendente del monitor y el puerto USB de tu equipo.

**Nota:** Se requiere la instalación y ejecución del software "OSD Sidekick".

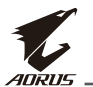

#### **Game Assist (Asistencia de juego)**

• Cuando el menú **Principal** aparece en la apantalla, mueva el botón de **Control** hacia la derecha ( ) para entrar en el menú **Game Assist (Asistencia de Juego)**.

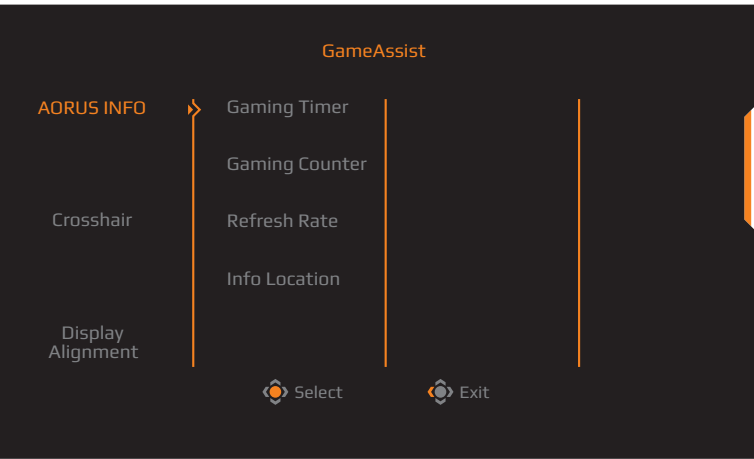

- **• AORUS INFO (INFORMACIÓN DE AORUS)**: Configure los ajustes relacionados del juego FPS (Disparos en primera persona, por sus siglas en inglés) .
	- √ Seleccione **Gaming Timer (Temporizador de juego)** para seleccionar el modo temporizador de cuenta atrás. Para deshabilitar esta función, establezca los ajustes en **OFF (Apagado)**.
	- √ Seleccione **Gaming Counter (Contador de Videojuegos)** o **Refresh Rate (Frecuencia de actualización)** para habilitar/deshabilitar el contador de videojuego o los ajustes de la frecuencia de actualización.
	- √ Seleccione **Info Location (Ubicación de la información)** para especificar la ubicación de la información que se mostrará en la pantalla.

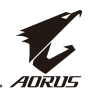

<span id="page-30-0"></span>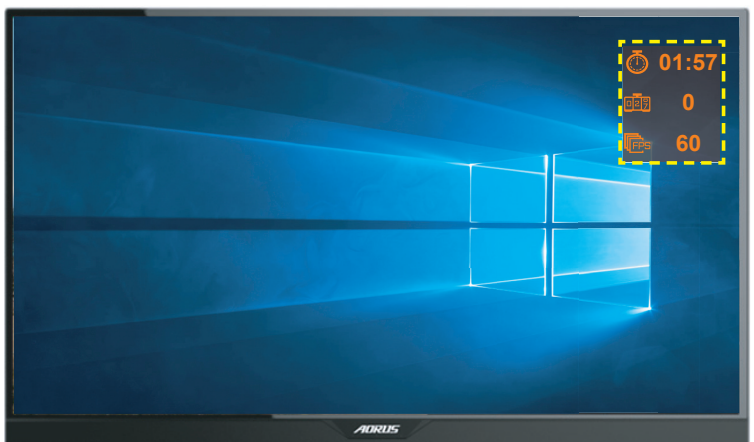

- **• Crosshair (Punto de mira)**: Seleccione el punto de mira deseado que más se ajuste a su entorno de juego. Hace que apuntar sea mucho más fácil.
- **• Display Alignment (Alineación de la pantalla)**: Cuando la función está activada, muestra las líneas de alineación en los cuatro lados de la pantalla, proporcionando una herramienta práctica para alinear perfectamente varios monitores .

# **Configurar los Ajustes del Dispositivo**

Cuando el menú **Principal** aparece en la pantalla, mueva el botón de **Control** hacia arriba ( $\circledast$ ) para entrar en el menú **Settings (Ajustes)**.

**Nota:** Utilice el botón de **Control** para navegar por el menú y realizar ajustes.

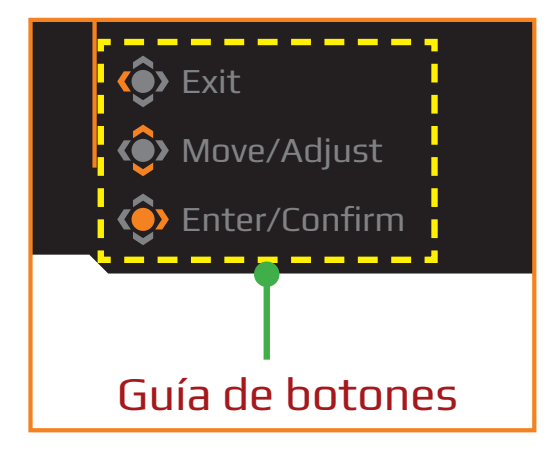

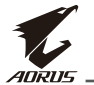

### **Gaming (Videojuegos)**

Configure los ajustes relacionados con el juego.

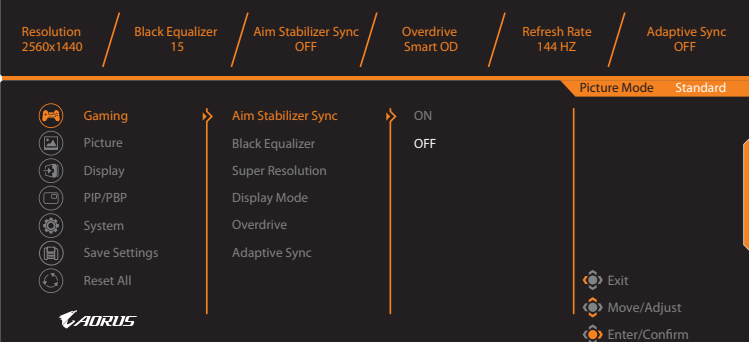

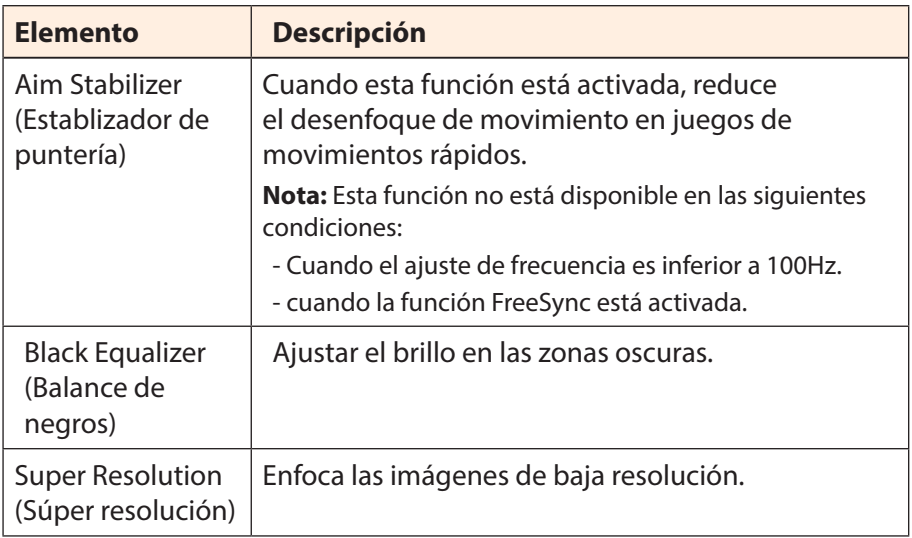

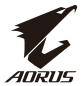

<span id="page-32-0"></span>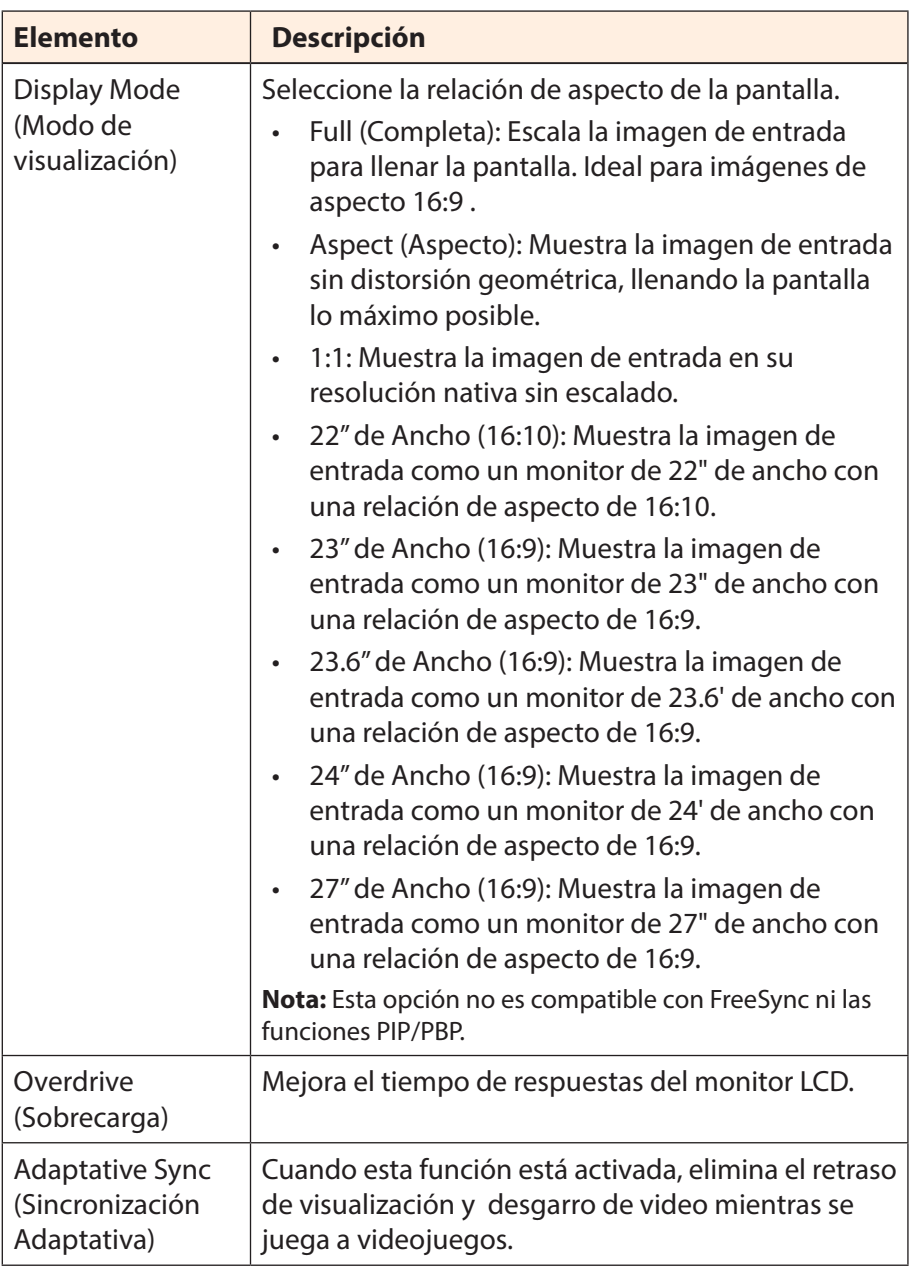

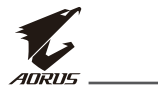

### <span id="page-33-0"></span>**Picture (Imagen)**

Configure los ajustes relacionados con la imagen.

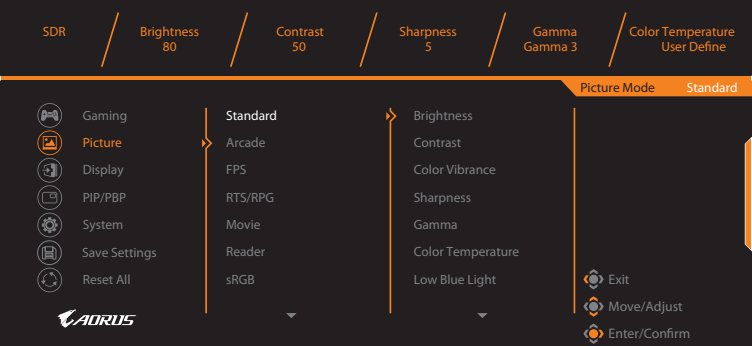

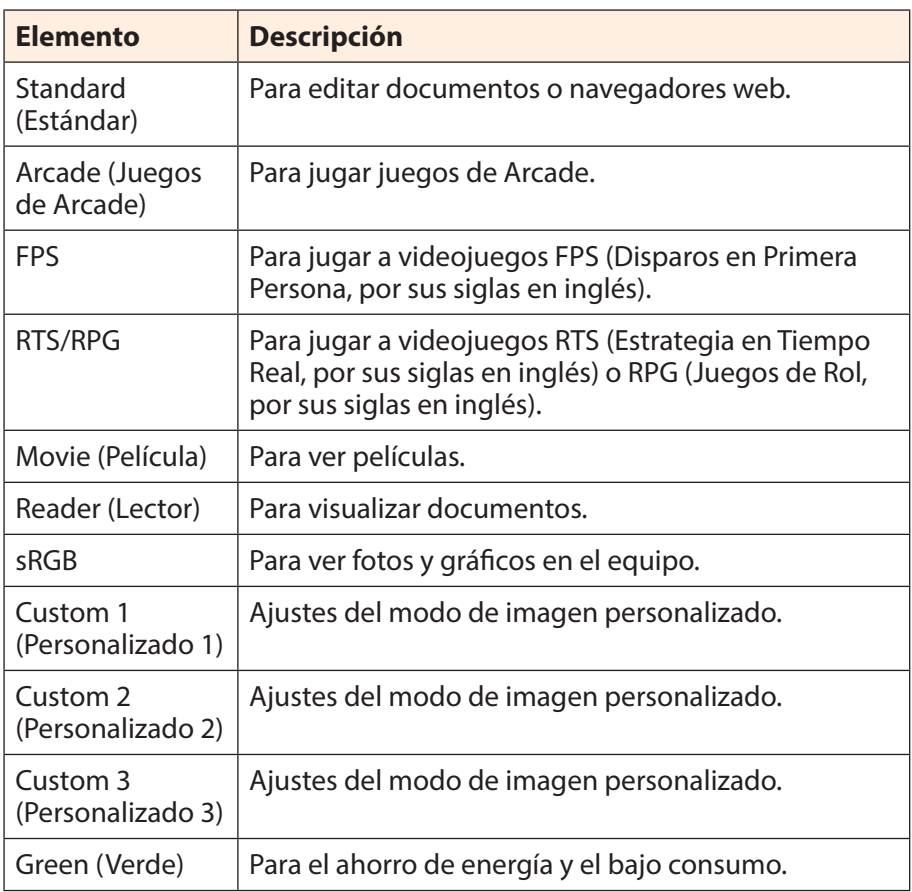

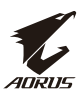

**Nota:** El modo de imagen "Standard" (Estándar), Low blue light "Level 10" (Luz azul tenue "Nivel 10") es el ajuste optimizado de acuerdo con la certificación TUV de Luz Azul Tenue.

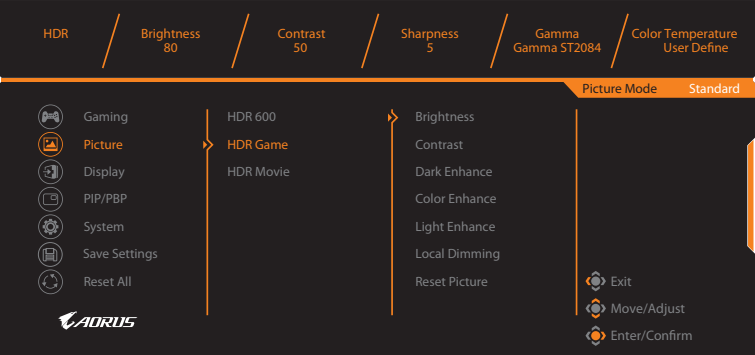

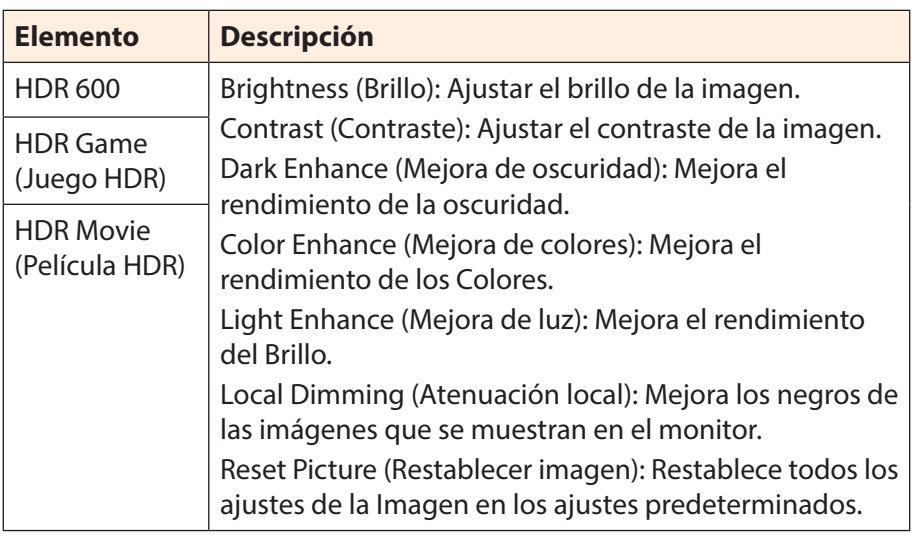

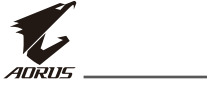

### <span id="page-35-0"></span>**Display (Pantalla)**

Configure los ajustes relacionados con la pantalla.

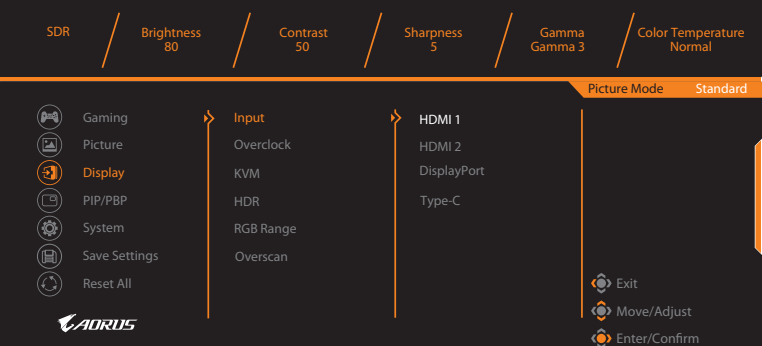

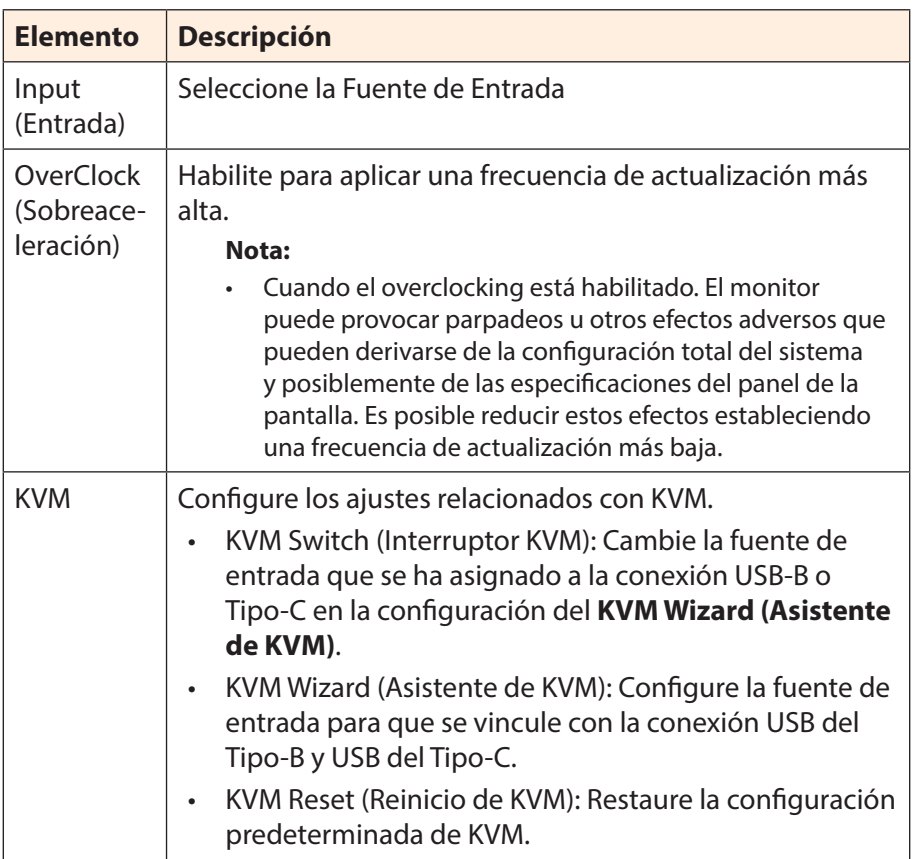

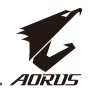

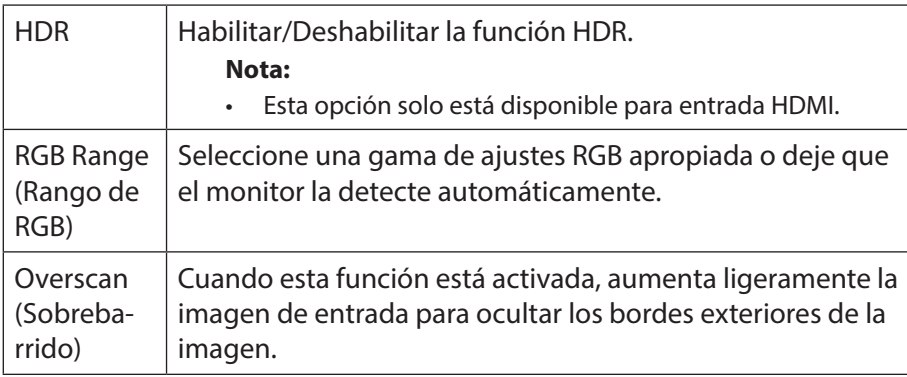

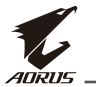

#### **PIP/PBP (Pantalla en Pantalla)**

Configure los ajustes relacionados con multi imagen.

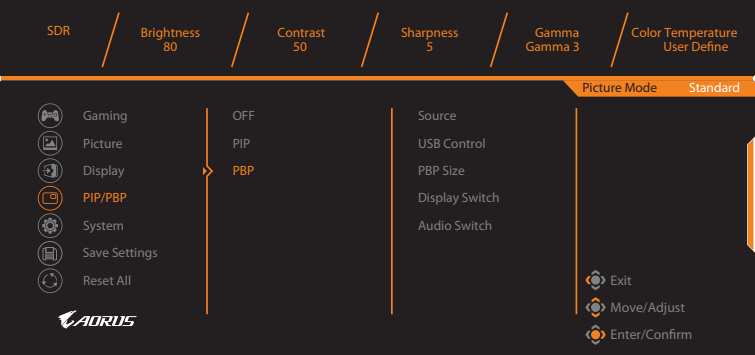

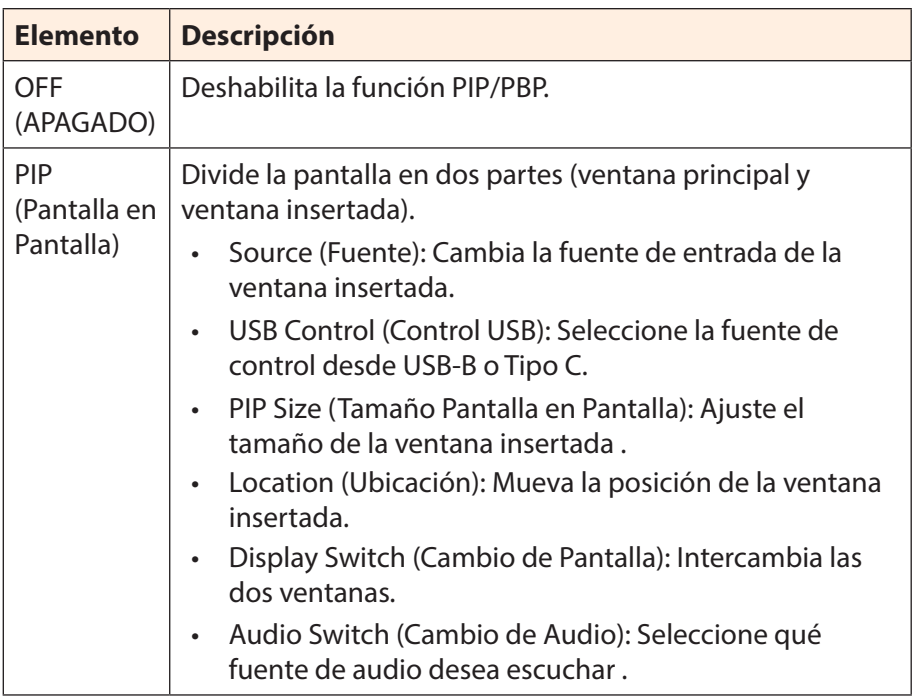

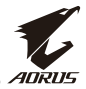

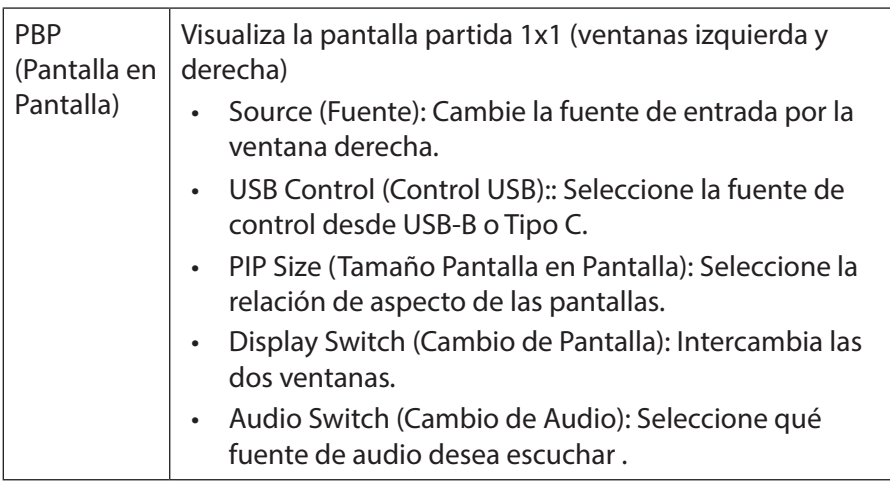

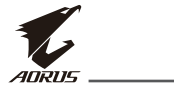

#### **System (Sistema)**

Configure los ajustes relacionados con la imagen.

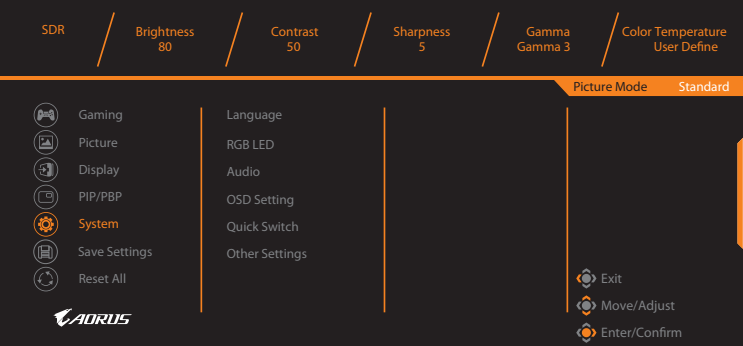

<span id="page-39-0"></span>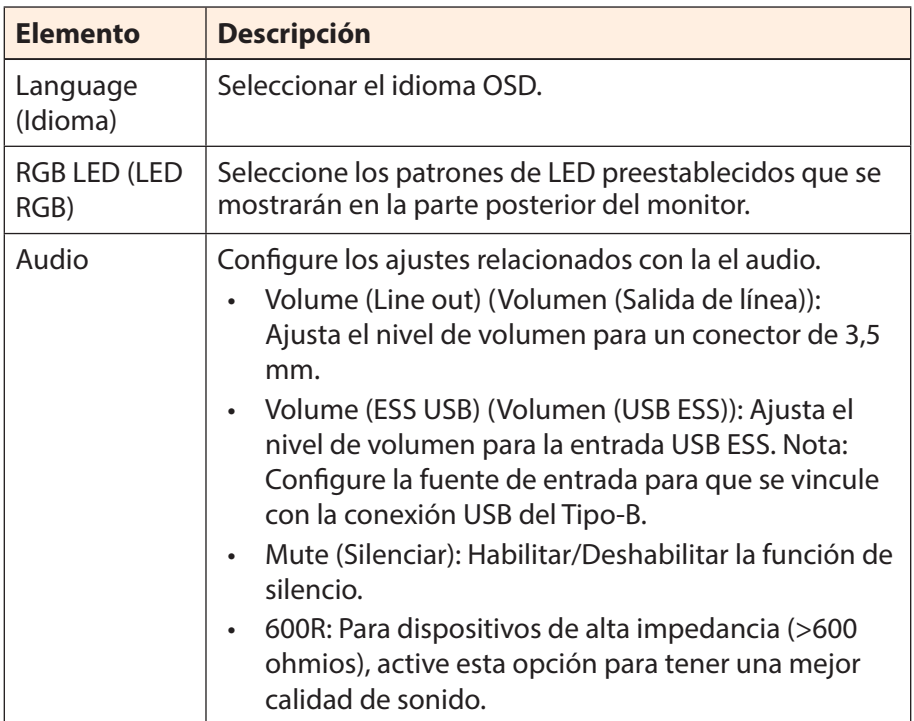

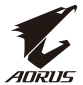

<span id="page-40-0"></span>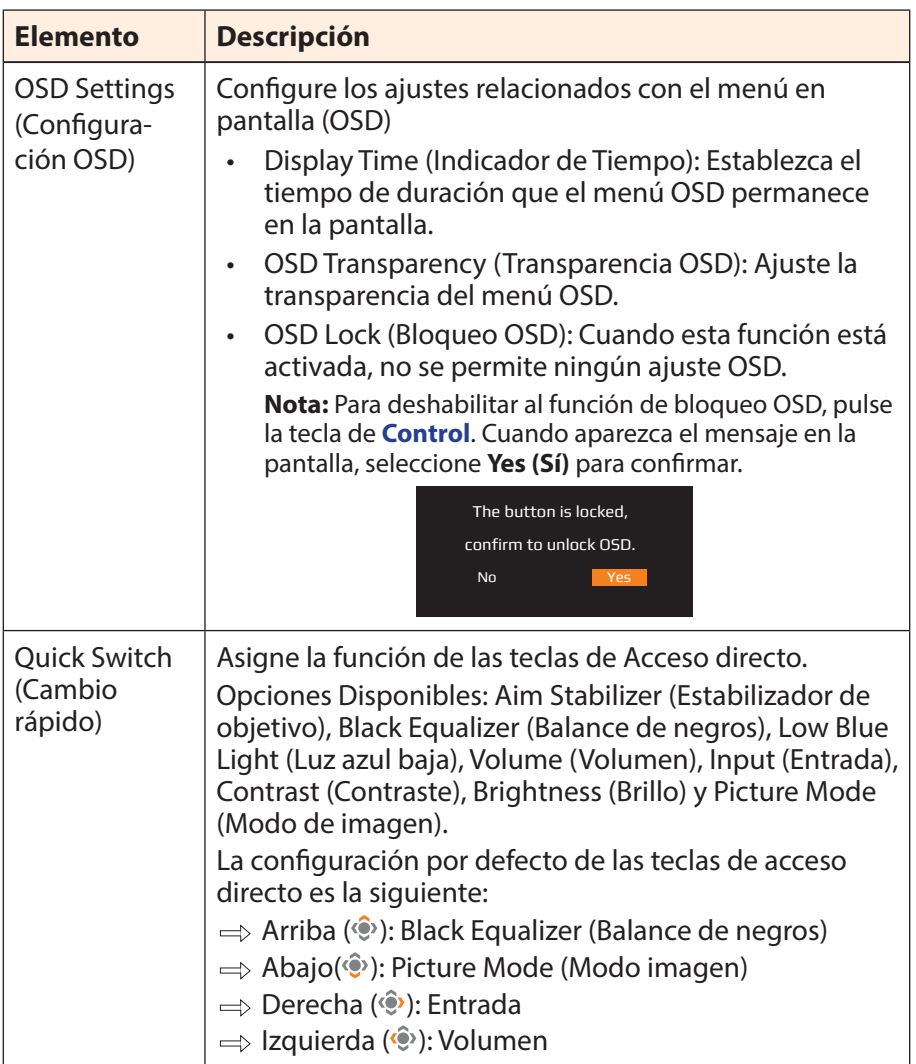

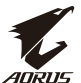

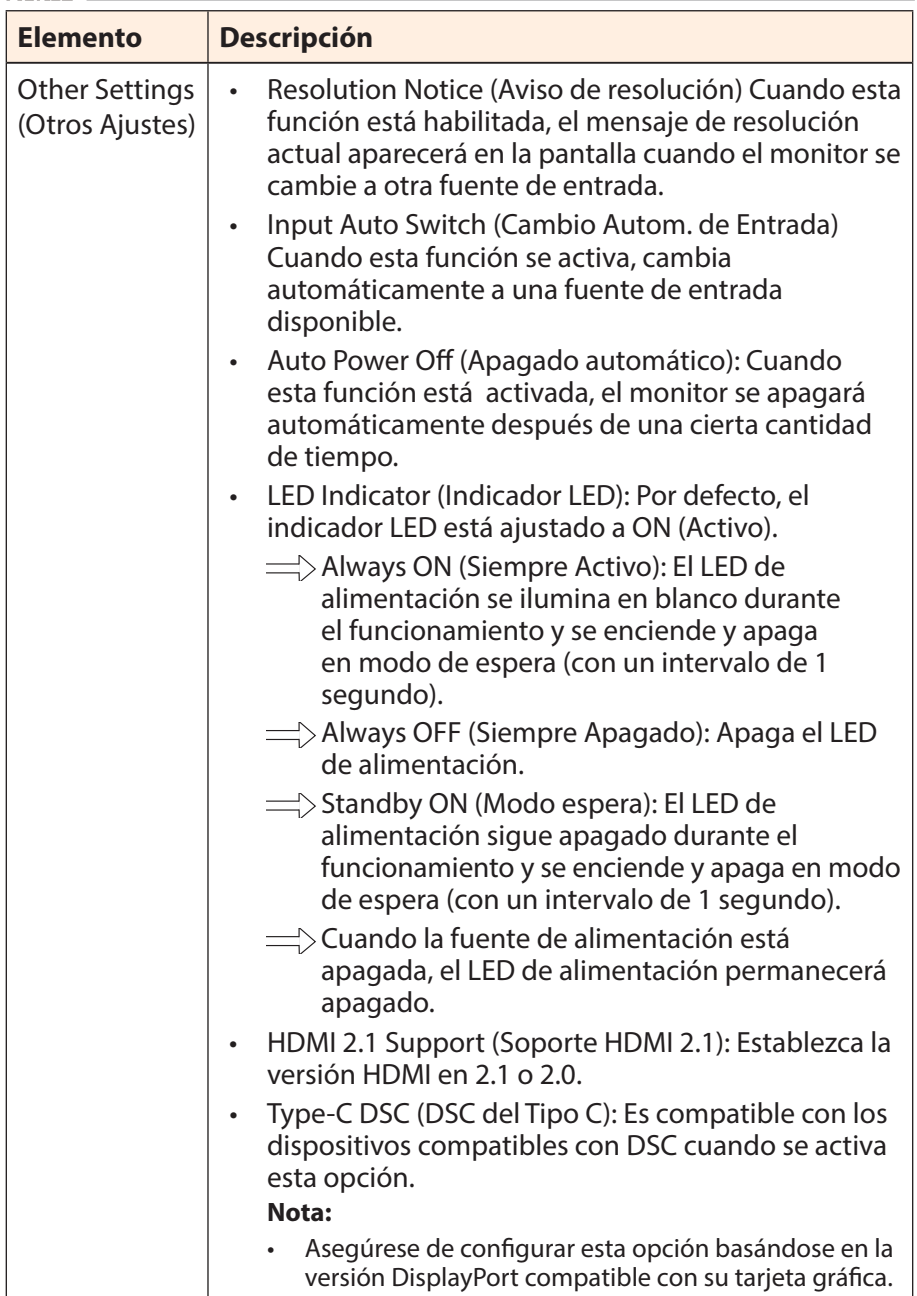

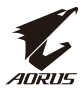

### <span id="page-42-0"></span>**Save Settings (Guardar Ajustes)**

Guardar todos los datos.

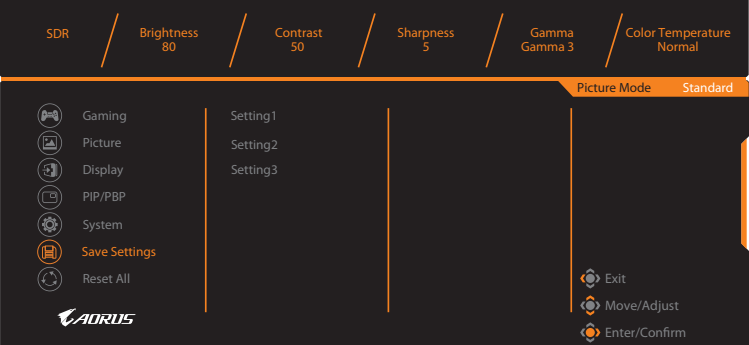

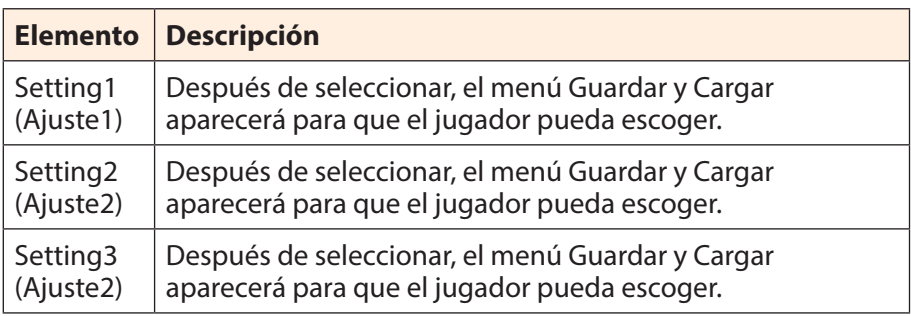

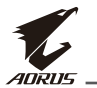

### **Reset All (Reiniciar todo)**

Restablece la configuración de fábrica del monitor.

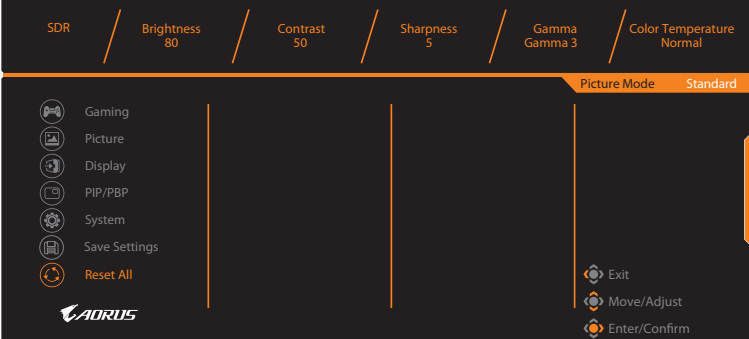

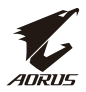

# <span id="page-44-0"></span>**APÉNDICES**

## **Especificaciones**

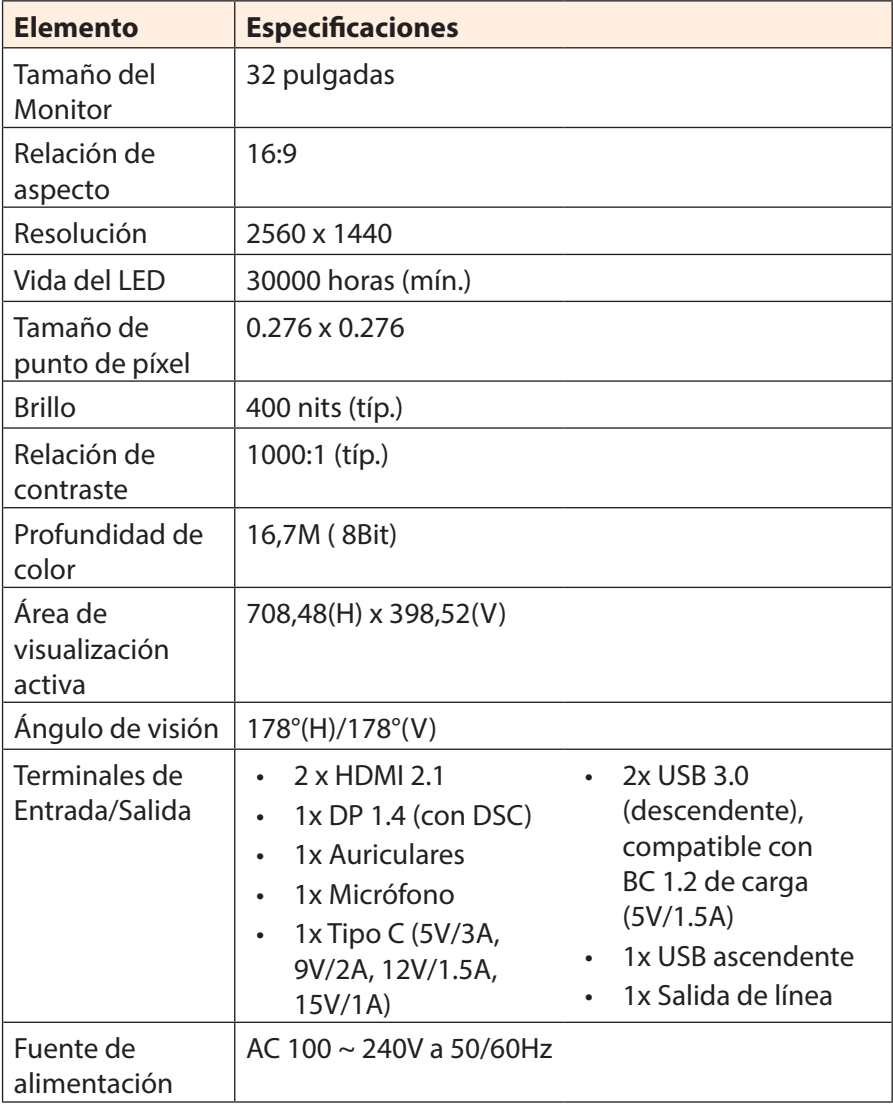

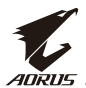

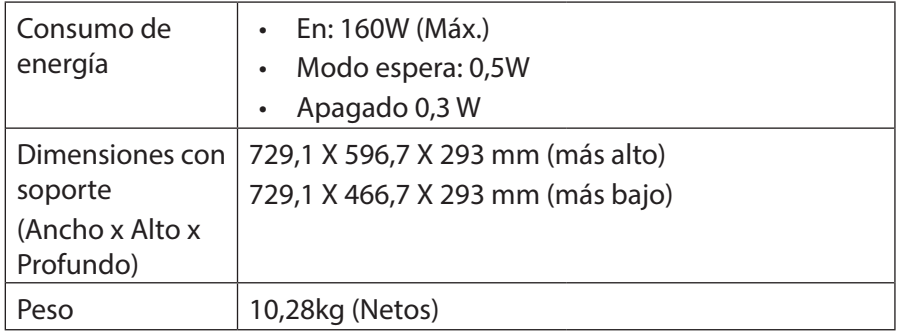

**Nota:** Las especificaciones pueden cambiar sin previo aviso

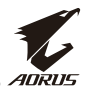

# <span id="page-46-0"></span>**Lista de tiempos soportados**

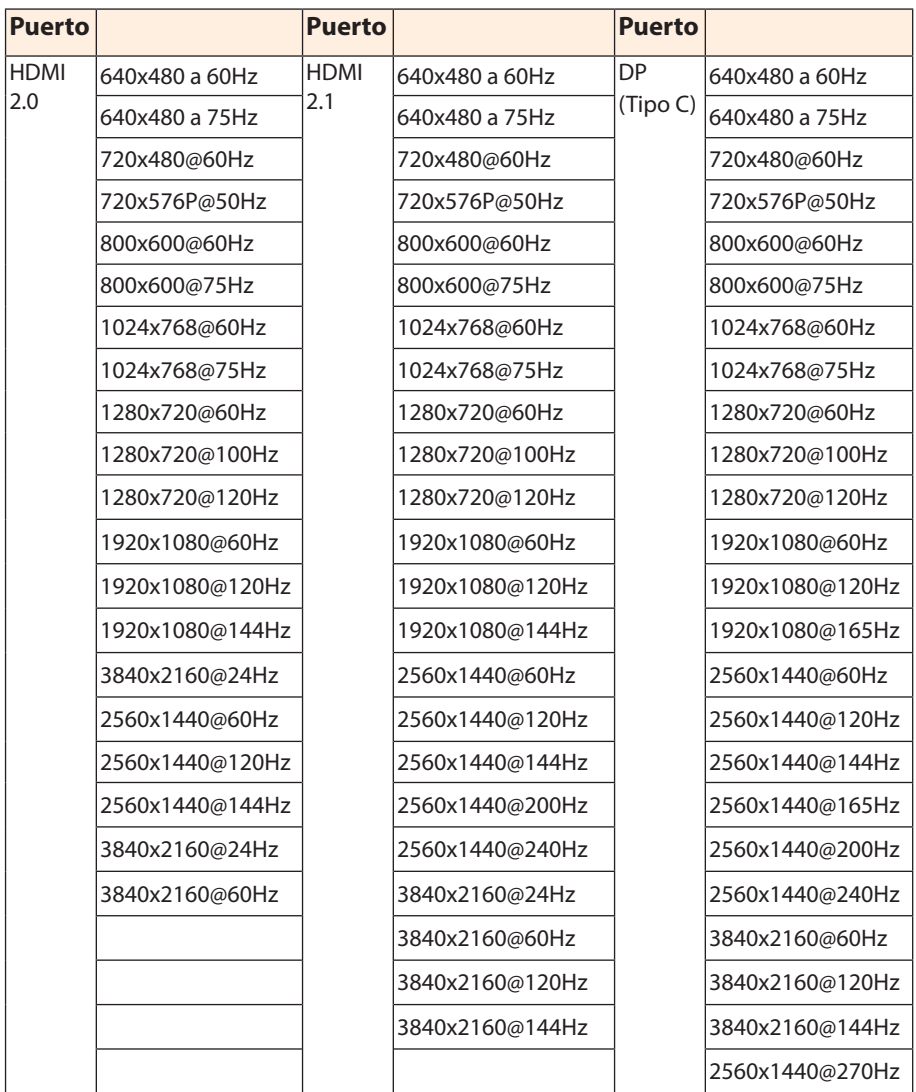

<span id="page-47-0"></span>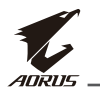

### **Solución de problemas**

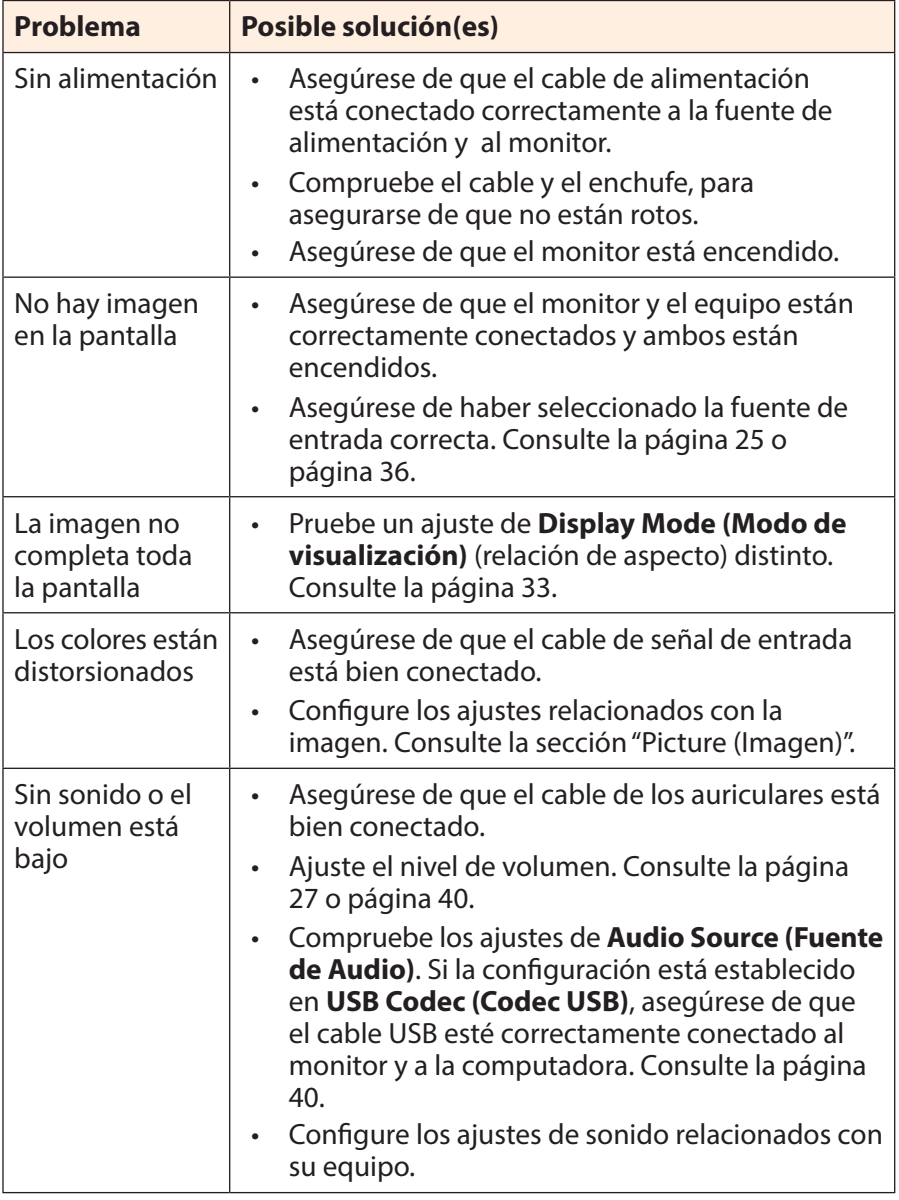

**Nota:** Si el problema persiste, por favor, póngase en contacto con nuestro servicio de atención al cliente para obtener más ayuda.

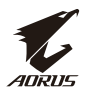

### <span id="page-48-0"></span>**Cuidado Básico**

Cuando la pantalla se ensucia, haga lo siguiente para limpiarla:

- Limpie la pantalla con un paño suave, sin pelusas para eliminar los restos de polvo.
- Rocíe o aplique el líquido limpiador sobre un paño suave. A continuación, limpie la pantalla suavemente con el paño húmedo.

#### **Nota:**

- Asegúrese de que el paño esté húmedo, pero no mojado.
- Cuando limpie, evite aplicar una presión excesiva sobre la pantalla .
- Los limpiadores ácidos o abrasivos pueden dañar la pantalla.

### **Notas sobre la carga USB**

Los siguientes dispositivos no son compatibles con BC 1.2 del modo CDP. Cuando el concentrador está conectado a un equipo, estos dispositivos no pueden cargarse utilizando un cable USB.

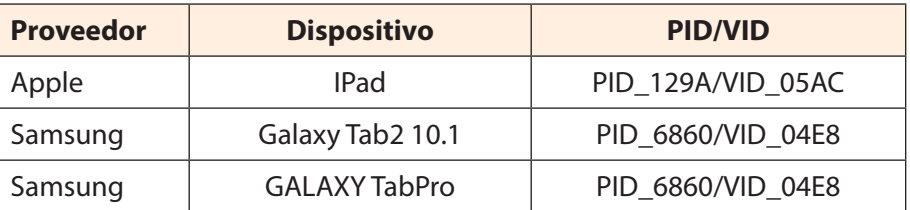

### **Información de Servicio de GIGABYTE**

Para más información de servicio, por favor, visite la página web oficial de **GIGABYTE** 

https://www.gigabyte.com/

<span id="page-49-0"></span>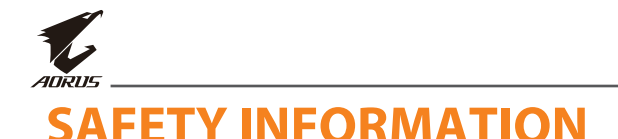

### **Regulatory Notices**

### **United States of America, Federal Communications Commission Statement**

#### **Supplier's Declaration of Conformity 47 CFR § 2.1077 Compliance Information**

Product Name: **LCD monitor**  Trade Name: **GIGABYTE** Model Number: **AORUS FI32Q X**

Responsible Party – U.S. Contact Information: **G.B.T. Inc**. Address: 17358 Railroad street, City Of Industry, CA91748 Tel.: 1-626-854-9338 Internet contact information: https://www.gigabyte.com

#### **FCC Compliance Statement**:

This device complies with Part 15 of the FCC Rules, Subpart B, Unintentional Radiators.

Operation is subject to the following two conditions: (1) This device may not cause harmful interference, and (2) this device must accept any interference received, including interference that may cause undesired operation.

This equipment has been tested and found to comply with the limits for a Class B digital device, pursuant to Part 15 of the FCC Rules. These limits are designed to provide reasonable protection against harmful interference in a residential installation. This equipment generates, uses and can radiate radio frequency energy and, if not installed and used in accordance with manufacturer's instructions, may cause harmful interference to radio communications. However, there is no

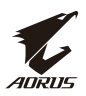

guarantee that interference will not occur in a particular installation. If this equipment does cause harmful interference to radio or television reception, which can be determined by turning the equipment off and on, the user is encouraged to try to correct the interference by one or more of the following measures:

- Reorient or relocate the receiving antenna.
- Increase the separation between the equipment and receiver.
- Connect the equipment to an outlet on a circuit different from that to which the receiver is connected.
- Consult the dealer or an experienced radio/TV technician for help.

### **Canadian Department of Communications Statement**

This digital apparatus does not exceed the Class B limits for radio noise emissions from digital apparatus set out in the Radio Interference Regulations of the Canadian Department of Communications. This class B digital apparatus complies with Canadian ICES-003.

### **Avis de conformité à la réglementation d'Industrie Canada**

Cet appareil numérique de la classe B est conforme à la norme NMB-003 du Canada.

### **European Union (EU) CE Declaration of Conformity**

This device complies with the following directives: Electromagnetic Compatibility Directive 2014/30/EU, Low-voltage Directive 2014/35/ EU, ErP Directive 2009/125/EC, RoHS directive (recast) 2011/65/EU & the 2015/863 Statement.

This product has been tested and found to comply with all essential requirements of the Directives.

### **European Union (EU) RoHS (recast) Directive 2011/65/EU & the European Commission Delegated Directive (EU) 2015/863 Statement**

GIGABYTE products have not intended to add and safe from hazardous substances (Cd, Pb, Hg, Cr+6, PBDE, PBB, DEHP, BBP, DBP and DIBP). The parts and components have been carefully selected to meet RoHS requirement. Moreover, we at GIGABYTE are continuing our efforts to develop products that do not use internationally banned toxic chemicals.

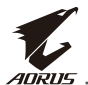

#### **European Union (EU) Community Waste Electrical & Electronic Equipment (WEEE) Directive Statement**

GIGABYTE will fulfill the national laws as interpreted from the 2012/19/ EU WEEE (Waste Electrical and Electronic Equipment) (recast) directive. The WEEE Directive specifies the treatment, collection, recycling and disposal of electric and electronic devices and their components. Under the Directive, used equipment must be marked, collected separately, and disposed of properly.

### **WEEE Symbol Statement**

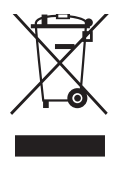

The symbol shown below is on the product or on its packaging, which indicates that this product must not be disposed of with other waste. Instead, the device should be taken to the waste collection centers for activation of the treatment, collection, recycling and disposal procedure..

For more information about where you can drop off your waste equipment for recycling, please contact your local government office, your household waste disposal service or where you purchased the product for details of environmentally safe recycling.

### **End of Life Directives-Recycling**

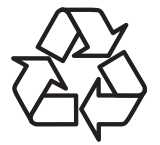

The symbol shown below is on the product or on its packaging, which indicates that this product must not be disposed of with other waste. Instead, the device should be taken to the waste collection centers for activation of the treatment, collection, recycling and disposal procedure.

#### **Déclaration de Conformité aux Directives de l'Union européenne (UE)**

Cet appareil portant la marque CE est conforme aux directives de l'UE suivantes: directive Compatibilité Electromagnétique 2014/30/UE, directive Basse Tension 2014/35/UE, directive 2009/125/CE en matière d'écoconception, la directive RoHS II 2011/65/UE & la déclaration 2015/863.

La conformité à ces directives est évaluée sur la base des normes européennes harmonisées applicables.

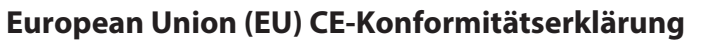

Dieses Produkte mit CE-Kennzeichnung erfüllen folgenden EU-Richtlinien: EMV-Richtlinie 2014/30/EU, Niederspannungsrichtlinie 2014/30/EU, Ökodesign-Richtlinie 2009/125/EC, RoHS-Richtlinie 2011/65/ EU erfüllt und die 2015/863 Erklärung.

Die Konformität mit diesen Richtlinien wird unter Verwendung der entsprechenden Standards zurEuropäischen Normierung beurteilt.

#### **CE declaração de conformidade**

Este produto com a marcação CE estão em conformidade com das seguintes Diretivas UE: Diretiva Baixa Tensão 2014/35/EU; Diretiva CEM 2014/30/EU; Diretiva Conceção Ecológica 2009/125/CE; Diretiva RSP 2011/65/UE e a declaração 2015/863.

A conformidade com estas diretivas é verificada utilizando as normas europeias harmonizadas.

#### **CE Declaración de conformidad**

Este producto que llevan la marca CE cumplen con las siguientes Directivas de la Unión Europea: Directiva EMC 2014/30/EU, Directiva de bajo voltaje 2014/35/EU, Directiva de Ecodiseño 2009/125/EC, Directiva RoHS 2011/65/EU y la Declaración 2015/863.

El cumplimiento de estas directivas se evalúa mediante las normas europeas armonizadas.

#### **Deklaracja zgodności UE Unii Europejskiej**

Urządzenie jest zgodne z następującymi dyrektywami: Dyrektywa kompatybilności elektromagnetycznej 2014/30/UE, Dyrektywa niskonapięciowej 2014/35/UE, Dyrektywa ErP 2009/125/WE, Dyrektywa RoHS 2011/65/UE i dyrektywa2015/863.

Niniejsze urządzenie zostało poddane testom i stwierdzono jego zgodność z wymaganiami dyrektywy.

#### **ES Prohlášení o shodě**

Toto zařízení splňuje požadavky Směrnice o Elektromagnetické kompatibilitě 2014/30/EU, Směrnice o Nízkém napětí 2014/35/EU, Směrnice ErP 2009/125/ES, Směrnice RoHS 2011/65/EU a 2015/863.

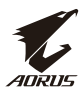

Tento produkt byl testován a bylo shledáno, že splňuje všechny základní požadavky směrnic.

### **EK megfelelőségi nyilatkozata**

A termék megfelelnek az alábbi irányelvek és szabványok követelményeinek, azok a kiállításidőpontjában érvényes, aktuális változatában: EMC irányelv 2014/30/EU, Kisfeszültségű villamos berendezésekre vonatkozó irányelv2014/35/EU, Környezetbarát tervezésről szóló irányelv 2009/125/EK, RoHS irányelv 2011/65/EU és 2015/863.

### **Δήλωση συμμόρφωσης ΕΕ**

Είναι σε συμμόρφωση με τις διατάξεις των παρακάτω Οδηγιών της Ευρωπαϊκής Κοινότητας: Οδηγία 2014/30/ΕΕ σχετικά με την ηλεκτρομαγνητική συμβατότητα, Οοδηγία χαμηλή τάση 2014/35/EU, Οδηγία 2009/125/ΕΚ σχετικά με τον οικολογικό σχεδιασμό, Οδηγία RoHS 2011/65/ΕΕ και 2015/863.

Η συμμόρφωση με αυτές τις οδηγίες αξιολογείται χρησιμοποιώντας τα ισχύοντα εναρμονισμένα ευρωπαϊκά πρότυπα.

### **Japan Class 01 Equipment Statement**

### **安全にご使用いただくために**

接地接続は必ず電源プラグを電源につなぐ前に行って下さい。 また、接地接続を外す場合は、必ず電源プラグを電源から切り離し てから行って下さい。

### **Japan VCCI Class B Statement**

### **クラス B VCCI 基準について**

この装置は、クラス B 情報技術装置です。この装置は、家庭環境で使用すること を目的としていますが、この装置がラジオやテレビジョン受信機に近接して使用 されると、受信障害を引き起こすことがあります。 取扱説明書に従って正しい取り扱いをして下さい。

VCCI-B

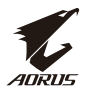

#### **China RoHS Compliance Statement**

中国《废弃电器电子产品回收处理管理条例》提示性说明

为了更好地关爱及保护地球,当用户不再需要此产品或产品寿命终止 时,请遵守国家废弃电器电子产品回收处理相关法律法规,将其交给 当地具有国家认可的回收处理资质的厂商进行回收处理。

#### 环保使用期限

#### **Environment-friendly use period**

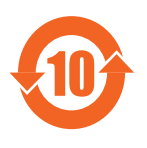

此标识指期限(十年),电子电气产品中含有的有 害物质在正常使用的条件下不会发生外泄或突变, 电子电气产品用户使用该电子电气产品不会对环境 造成严重污染或对其人身、财产造成严重损害的期 限。

#### 产品中有害物质名称及含量 :

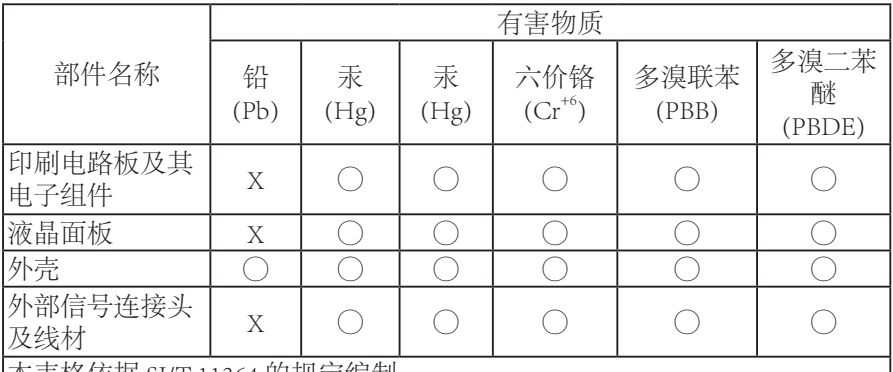

本表格依据 SJ/T 11364 的规定编制。

This table is prepared in compliance with the requirements of SJ/T 11364

○ : 表示该有害物质在该部件所有均质材料中的含量均在 GB/T 26572 规定的 限量要求以下。

X: 表示该有害物质至少在该部件的某一均质材料中的含量超出 GB/T 26572 规定的限量要求。

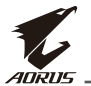

### **限用物質含有情況標示聲明書**

#### **Declaration of the Presence Condition of the Restricted Substances Marking**

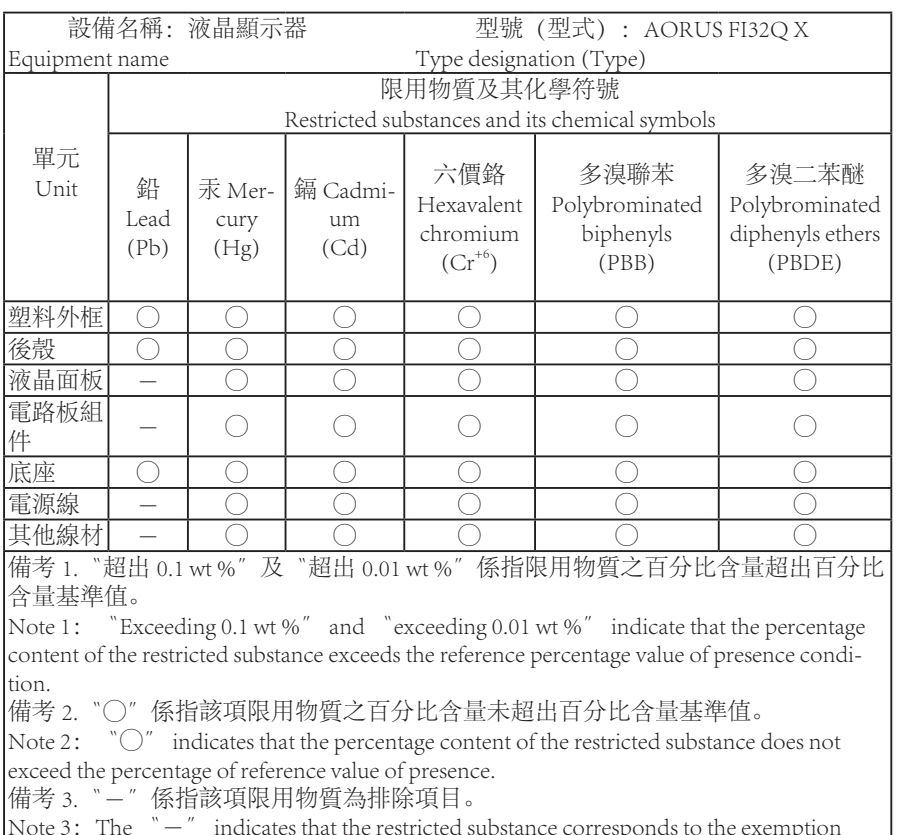

Note 3: The  $\degree$   $\degree$  indicates that the restricted substance corresponds to the exemption